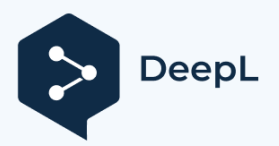

Subscribe to DeepL Pro to translate larger documents. Visit [www.DeepL.com/pro](https://www.deepl.com/pro?cta=edit-document&pdf=1) for more information.

HU

# *fx-82MS fx-85MS fx-220 PLUS fx- 300MS fx-350MS (2. kiadás / S-V.P.A.M.)*

# *Felhasználói útmutató*

CASIO Worldwide Education weboldal https://edu.casio.com

A kézikönyvek több nyelven is elérhetők a https://world.casio.com/manual/calc/

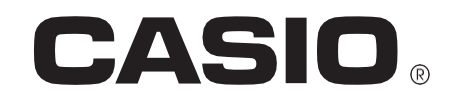

# Tartalomjegyzék

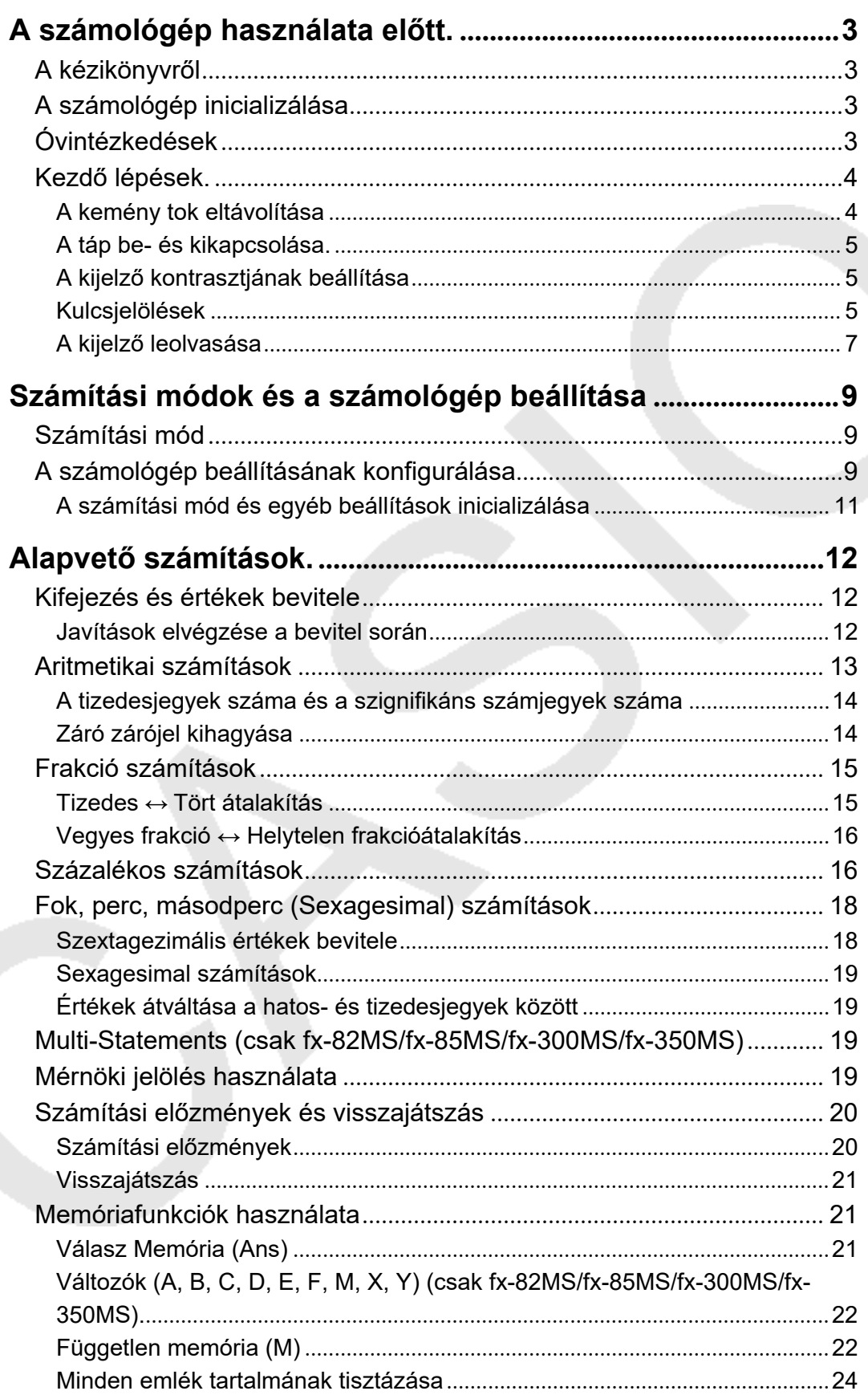

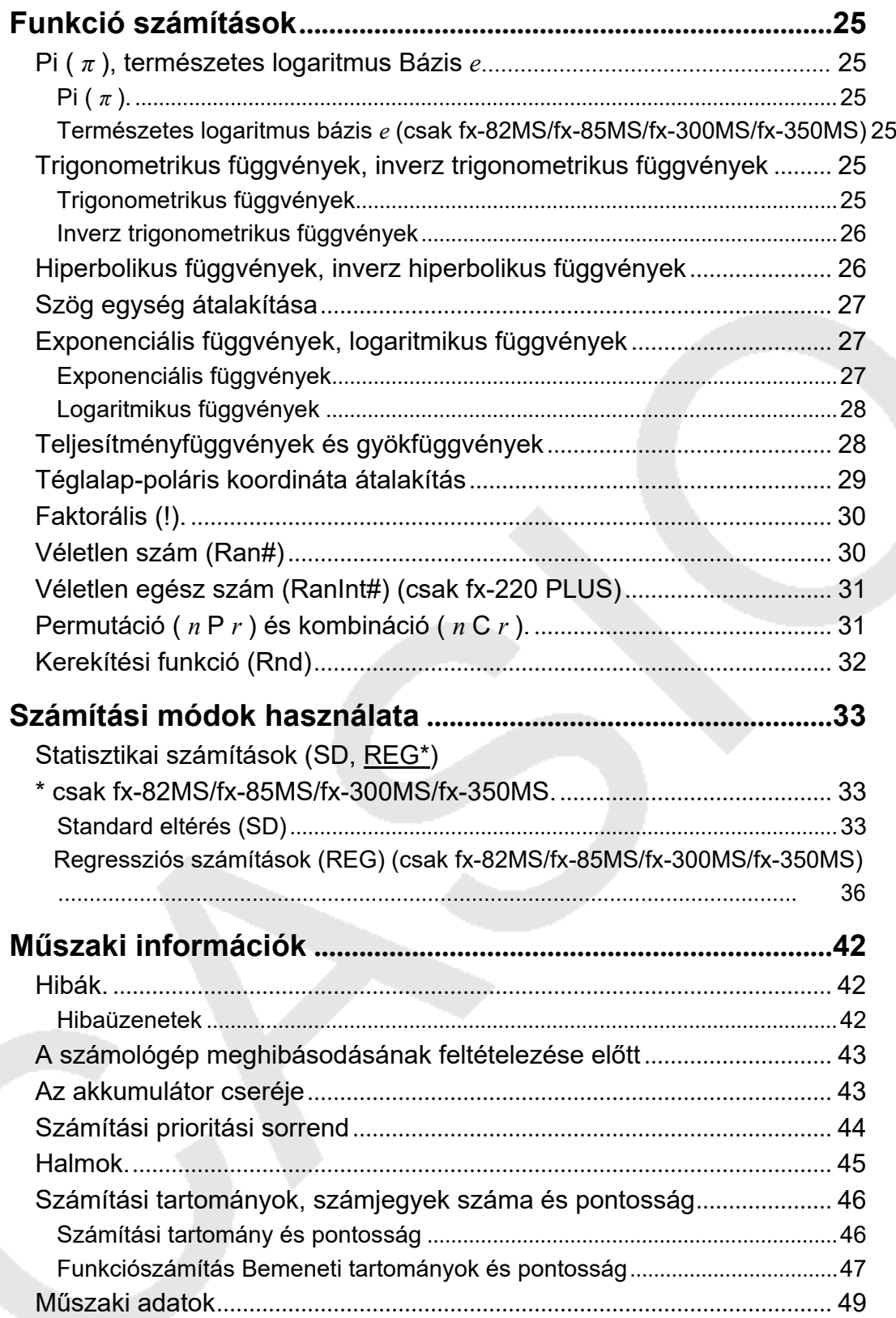

# <span id="page-4-0"></span>**A számológép használata előtt**

# <span id="page-4-1"></span>**A kézikönyvről**

- A CASIO Computer Co., Ltd. semmilyen körülmények között nem vállal felelősséget senkivel szemben a termék és a hozzá tartozó elemek megvásárlásával vagy használatával kapcsolatos vagy abból eredő különleges, járulékos, véletlen vagy következményes károkért.
- A CASIO Computer Co., Ltd. továbbá nem vállal felelősséget semmilyen, a termék és a vele együtt szállított elemek használatából eredő, más fél által támasztott követelésért.
- Hacsak külön nem szerepel, a jelen kézikönyvben szereplő valamennyi példaművelet feltételezi, hogy a számológép alapértelmezett alapbeállításban van. A "A számológép inicializálása" című eljárás segítségével állítsa vissza a számológépet a kezdeti alapbeállításra.
- A kézikönyv tartalma előzetes értesítés nélkül változhat.
- A jelen kézikönyvben látható kijelzők és illusztrációk (például billentyűjelzések) csak illusztrációs célokat szolgálnak, és némileg eltérhetnek az általuk ábrázolt tényleges elemektől.
- A jelen kézikönyvben használt cég- és terméknevek a megfelelő tulajdonosok bejegyzett védjegyei vagy védjegyei lehetnek.

# <span id="page-4-2"></span>**A számológép inicializálása**

Végezze el a következő eljárást, ha inicializálni szeretné a számológépet, és vissza szeretné állítani a számítási módot és a beállításokat a kezdeti alapértelmezett beállításokra. Vegye figyelembe, hogy ez a művelet a számológép memóriájában jelenleg tárolt összes adatot is törli. fx- $82MS$ /fx-85MS/fx-300MS/fx-350MS:  $\overline{OM}$   $\overline{S}$   $\overline{M}$   $\overline{M}$   $\overline{M}$   $\overline{C}$   $\overline{M}$   $\overline{S}$   $\overline{M}$   $\overline{S}$   $\overline{M}$   $\overline{M}$   $\overline{S}$  $fx-220$  PLUS:  $[M]$   $(B)$   $($  Minden $)$   $\Box$ 

# <span id="page-4-3"></span>**Óvintézkedések**

A számológép használata előtt feltétlenül olvassa el az alábbi biztonsági óvintézkedéseket.

### **Biztonsági óvintézkedések**

### **Akkumulátor**

• Tartsa az elemeket kisgyermekek elől elzárva.

• Csak a jelen kézikönyvben a számológéphez megadott elemtípust használja.

### **Kezelési óvintézkedések**

- Még akkor is cserélje ki az akkumulátort az alábbi ütemezés szerint, ha a számológép normálisan működik. A megadott évszám után történő további használat rendellenes működést eredményezhet. Az elemet azonnal cserélje ki, ha a kijelző számjegyei halványodnak. fx-82MS/fx-220 PLUS: kétévente fx-85MS/fx-300MS/fx-350MS: háromévente
- A lemerült akkumulátor szivároghat, ami a számológép károsodását és hibás működését okozhatja. Soha ne hagyjon lemerült akkumulátort a számológépben.
- **A számológéphez mellékelt akkumulátor gyári tesztelésre szolgál, és a szállítás és tárolás során kissé lemerül. Ezen okok miatt az akkumulátor élettartama rövidebb lehet a szokásosnál.**
- Ne használjon nikkel alapú primer akkumulátort ezzel a termékkel. Az ilyen akkumulátorok és a termék specifikációi közötti inkompatibilitás az akkumulátor élettartamának lerövidüléséhez és a termék meghibásodásához vezethet.
- Kerülje a számológép használatát és tárolását szélsőséges hőmérsékletnek, valamint nagy mennyiségű páratartalomnak és pornak kitett helyeken.
- Ne tegye ki a számológépet túlzott ütésnek, nyomásnak vagy hajlításnak.
- Soha ne próbálja meg szétszedni a számológépet.
- A számológép külső felületét puha, száraz ruhával tisztítsa meg.
- A számológép vagy az elemek kidobásakor ügyeljen arra, hogy azt az adott terület törvényei és előírásai szerint tegye.

# <span id="page-5-0"></span>**Kezdő lépések**

## <span id="page-5-1"></span>**A kemény tok eltávolítása**

A számológép használata előtt csúsztassa lefelé a kemény tokot, hogy eltávolítsa azt, majd rögzítse a kemény tokot a számológép hátuljára az alábbi ábrán látható módon.

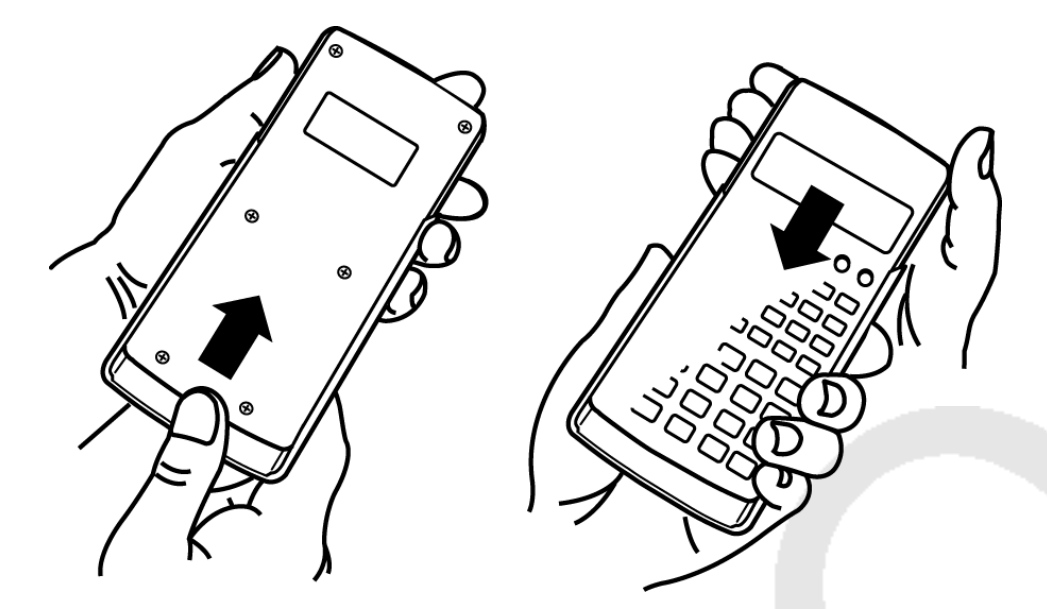

### <span id="page-6-0"></span>**A táp be- és kikapcsolása**

- Nyomja meg a számológép Mbekapcsolásához.
- A számológép kikapcsolásához nyomja meg $\boxed{\text{SHEI}}$  az (OFF) gombot.

#### **Megjegyzés:**

• A számológép automatikusan kikapcsol, ha körülbelül egy percig10 nem használja. A számológép visszakapcsolásához nyomja meg a gombot

### <span id="page-6-1"></span>**A kijelző kontrasztjának beállítása**

- 1. Sajtó MODE MODE MODE MODE .
	- Ekkor jelenik meg a kijelző beállítási képernyője.

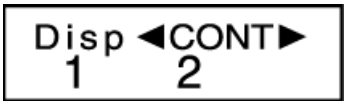

- 2. Sajtó .
- 3. Használja a és a kijelző kontrasztjának Dbeállításához.
- 4. Miután a beállítás a kívánt módon történt, nyomja meg a .

#### **Fontos!**

• Ha a kijelző kontrasztjának beállítása nem javítja a kijelző olvashatóságát, az valószínűleg azt jelenti, hogy az akkumulátor töltöttsége alacsony. Cserélje ki az akkumulátort.

### <span id="page-6-2"></span>**Kulcsjelölések**

fx-82MS/fx-85MS/fx-300MS/fx-350MS: A vagy SHIFT billentyű ALPHA) és egy második billentyű megnyomása a második billentyű alternatív funkcióját hajtja végre.

fx-220 PLUS: A billentyű **SHET** és egy második billentyű megnyomása a második billentyű váltakozó funkcióját hajtja végre.

Az alternatív funkciót a billentyű fölé nyomtatott szöveg jelzi.

fx-82MS/fx-85MS/fx-300MS/ fx-350MS:

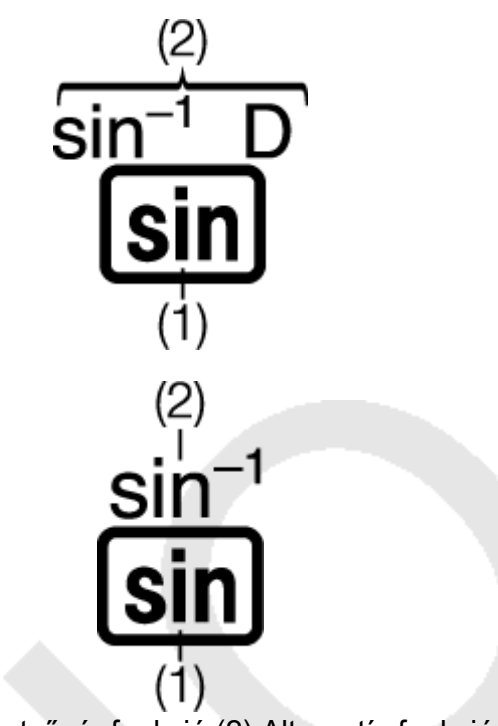

fx-220 PLUS:

(1) Billentyűzár funkció (2) Alternatív funkció

• Az alábbiakban bemutatjuk, hogy mit jelentenek az alternatív funkcióbillentyűk szövegének különböző színei.

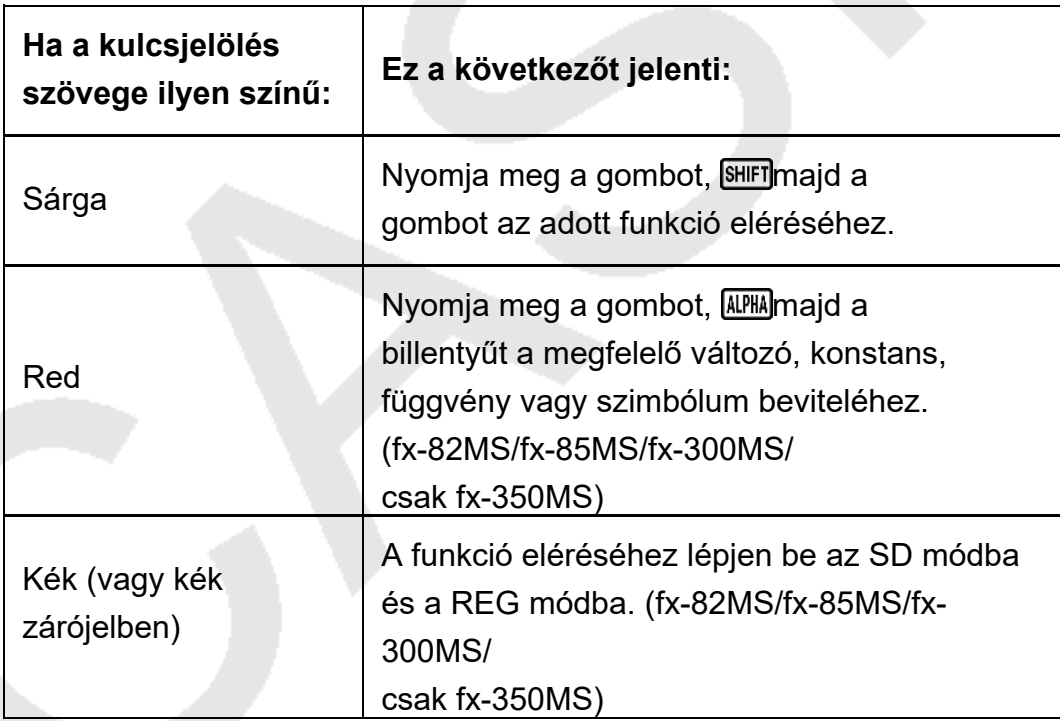

• Az alábbiakban egy példa látható arra, hogy a kézikönyvben hogyan jelenik meg egy alternatív funkció művelete.

 $\mathsf{P\'elda}: (\mathsf{sin}^{\text{-1}})$   $~^{\text{*}}$ 1 $\textcolor{red}{\blacksquare}$ 

- \* Azt a funkciót jelzi, amelyhez az **SHIFT sinelőtte lévő billentyűművelet** ( ) hozzáfér. Vegye figyelembe, hogy ez nem része a ténylegesen végrehajtott billentyűműveletnek.
- Az alábbiakban egy példa látható arra, hogy a képernyőn megjelenő menüpont kiválasztására szolgáló billentyűművelet hogyan jelenik meg ebben a kézikönyvben.

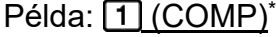

- $*$  Azt a menüpontot jelzi, amelyet az  $\Box$ előtte lévő számbillentyűvel ( ) kiválasztott. Vegye figyelembe, hogy ez nem része a ténylegesen végrehajtott billentyűműveletnek.
- A kurzor billentyű négy nyíl jelzi az irányt, ahogyan az a közeli ábrán látható. Ebben a kézikönyvben a kurzor billentyű működését a , $\bigodot$ ,
	- $\odot$ ,  $\odot$ és jelöli. $\odot$

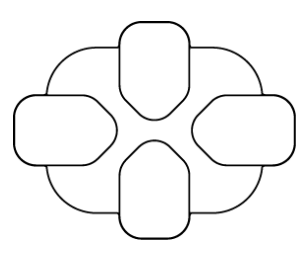

# <span id="page-9-0"></span>**A kijelző leolvasása**

A kétsoros kijelző lehetővé teszi a számítási képlet és az eredmény egyidejű megtekintését.

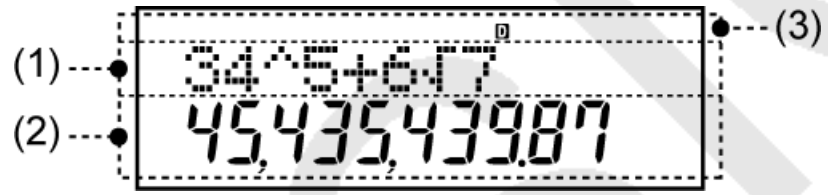

- (1) Számítási képlet
- (2) Számítási eredmény
- (3) Mutatók
- Az alábbi táblázat a képernyő tetején megjelenő néhány tipikus kijelzőt ismerteti (3).

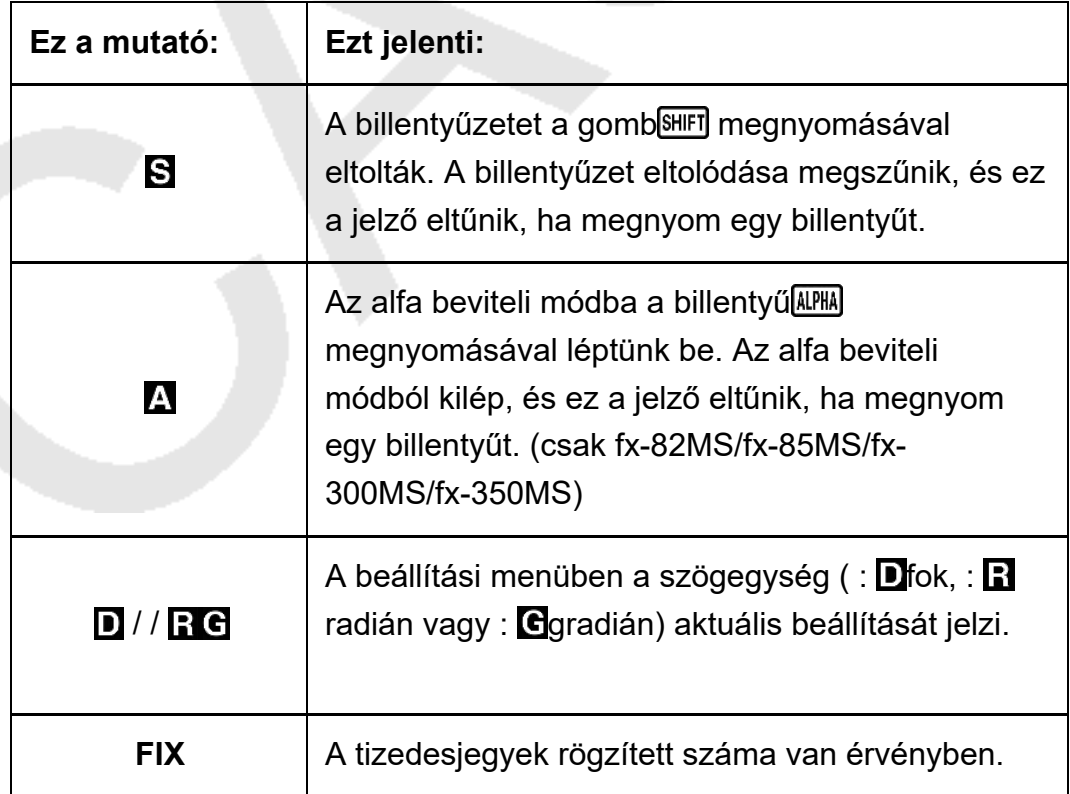

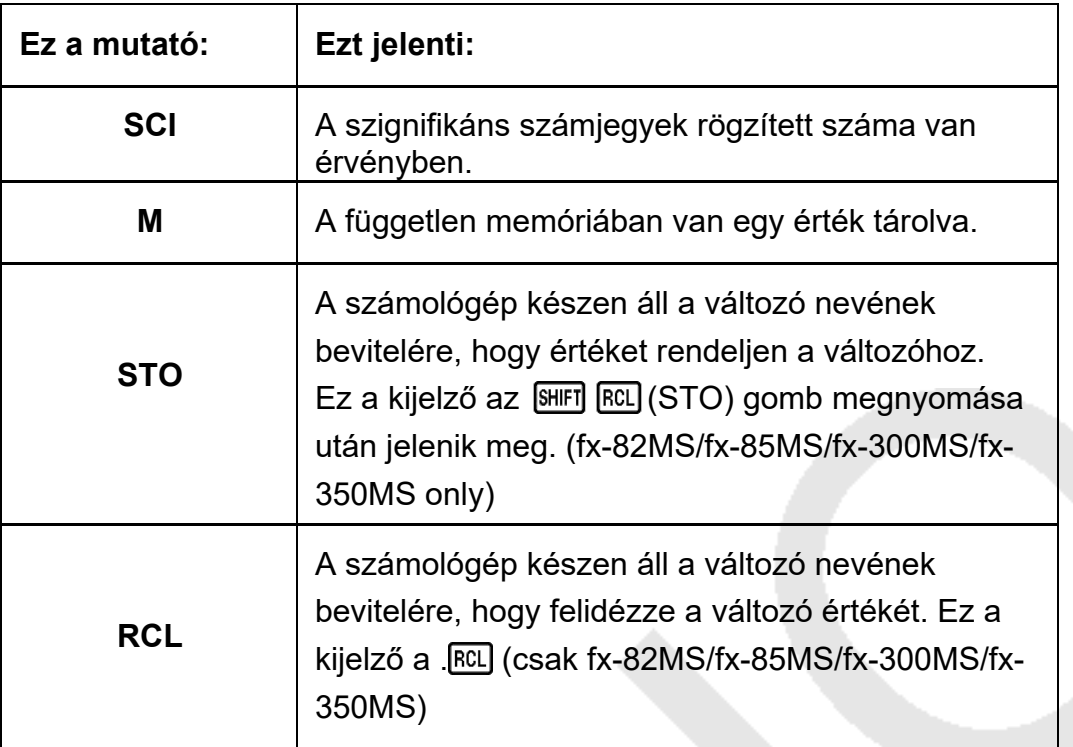

# <span id="page-11-0"></span>**Számítási módok és a számológép beállítása**

# <span id="page-11-1"></span>**Számítási mód**

A számítás megkezdése előtt először be kell lépnie a megfelelő üzemmódba az alábbi táblázatban megadottak szerint.

#### **fx-82MS/fx-85MS/fx-300MS/fx-350MS**

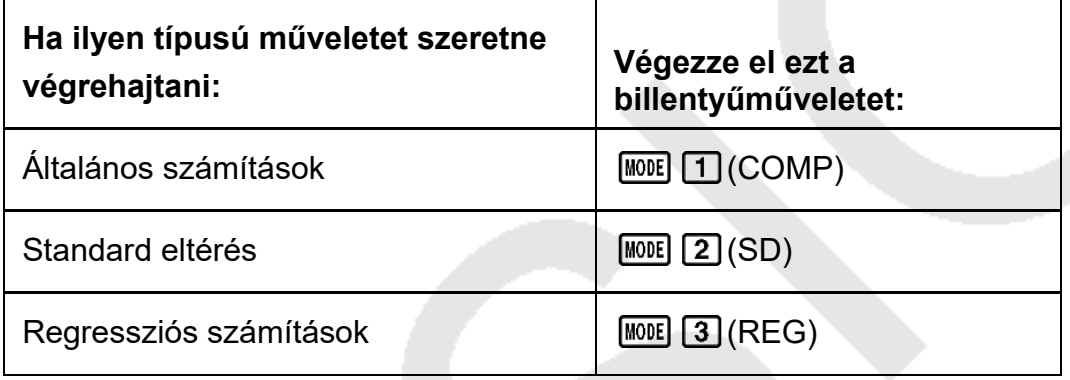

#### **fx-220 PLUS**

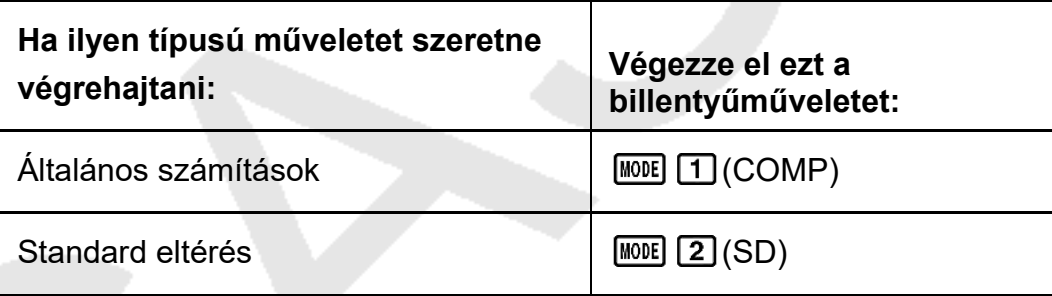

#### **Megjegyzés:**

- A kezdeti alapértelmezett számítási mód a COMP mód.
- A kijelző felső részén megjelennek az üzemmódjelzők.
- A COMP, SD és REG üzemmódok a szögegység-beállításokkal együtt használhatók.
- A számítás megkezdése előtt feltétlenül ellenőrizze az aktuális számítási módot (SD, REG, COMP) és a szögegység-beállítást (Deg, Rad, Gra).

# <span id="page-11-2"></span>**A számológép beállításának konfigurálása**

A gomb we többszöri megnyomásával további beállítási képernyők jelennek meg. Aláhúzott () beállítások a kezdeti alapbeállítások.

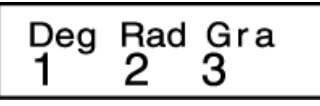

### $\mathbf{D}_{\mathbf{G}}$ g Rad $\mathbf{Z}$  Gra $\mathbf{3}$

Az értékek beviteléhez és a számítási eredmények megjelenítéséhez használt szögegységként fokot, radiánt vagy grádiumot ad meg. (90°= *π /2* radián = 100 grádium)

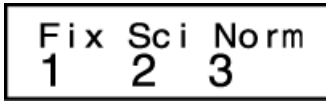

 $\boxed{1}$  Fix Sci $\boxed{2}$   $\boxed{3}$  Norm

Megadja a számítási eredmény megjelenítéséhez szükséges számjegyek számát.

**Fix:** A megadott érték (0 és 9 között) szabályozza a megjelenített számítási eredmények tizedesjegyeinek számát. A számítási eredmények a megjelenítés előtt a megadott számjegyre kerülnek kerekítésre. Példa: ÷100 = (714.286Fix 3)

14.29 (Fix 2)

**Sci: A** megadott érték (1 és 10 között) szabályozza a megjelenített számítási eredmények szignifikáns számjegyeinek számát. A számítási eredmények a megjelenítés előtt a megadott számjegyre kerülnek kerekítésre.

Példa:  $\div$ 1 7 = 1,4286 × 10<sup>-1</sup> (Sci 5)  $1.428571429 \times (10^{-1}$ Sci 0)

**Norm: A** két rendelkezésre álló beállítás (Norm 1, Norm 2) egyikének kiválasztása határozza meg azt a tartományt, amelyben az eredmények exponenciális formátumban jelennek meg. A megadott tartományon kívül az eredmények nem exponenciális formátumban jelennek meg.

1. norma:  $10^{-2}$ > | *x* |, | *x* |  $\geq 10^{10}$ 2. norma:  $10^{-9}$  | *x* |, | *x* |  $\geq 10^{10}$ Példa:  $\div$ 1 200 = 5 × 10  $\div$ 3(Norm 1) 0.005 (Norm 2)

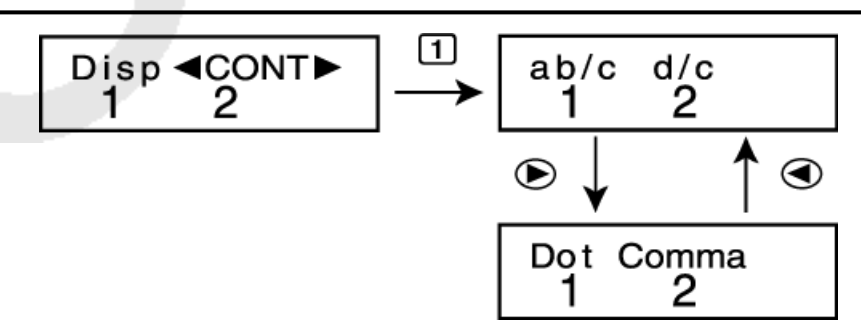

### ab/cd/c 2

A számítási eredményekben a törtek megjelenítéséhez vegyes törtek (ab/c) vagy helytelen törtek (d/c) megadása.

### Pont vessző<sup>2</sup>

Meghatározza, hogy a számítási eredmény tizedesvesszője pont vagy vessző legyen-e. A bevitel során mindig pont jelenik meg. **Dot:** Pont tizedesvessző, vessző elválasztó **vessző:** vessző tizedesvessző, pont elválasztó

#### **Megjegyzés:**

• A beállítási menü bezárásához anélkül, hogy bármit is kiválasztana, nyomja meg a  $[AC]$ .

### <span id="page-13-0"></span>**A számítási mód és egyéb beállítások inicializálása**

A következő eljárás végrehajtása inicializálja a számítási módot és az egyéb beállításokat az alábbiak szerint.

fx-82MS/fx-85MS/fx-300MS/fx-350MS:  $\overline{[{\text{ON}}]}$   $\overline{[{\text{MOIE}}]}$  (CLR) (2)  $üzemmód)$  fx-220  $\Box$  PLUS:  $[①]$   $[②]$   $[①]$   $(izzemmód)$   $\Box$ 

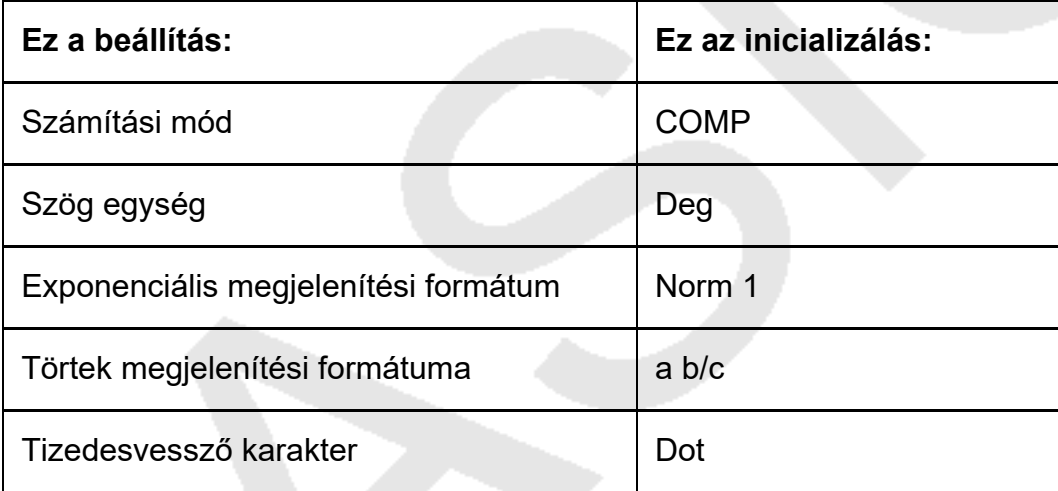

• Az inicializálás törléséhez nyomja meg a ( $ACM$ égse) gombot a  $\Xi$ 

# <span id="page-14-0"></span>**Alapvető számítások**

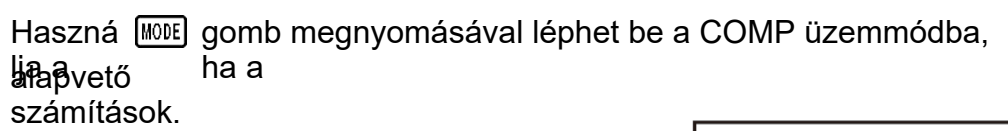

 $(MODE)$   $(COMP)$ 

 $\overline{0}$ .

0.

# <span id="page-14-1"></span>**Kifejezés és értékek bevitele**

<span id="page-14-2"></span>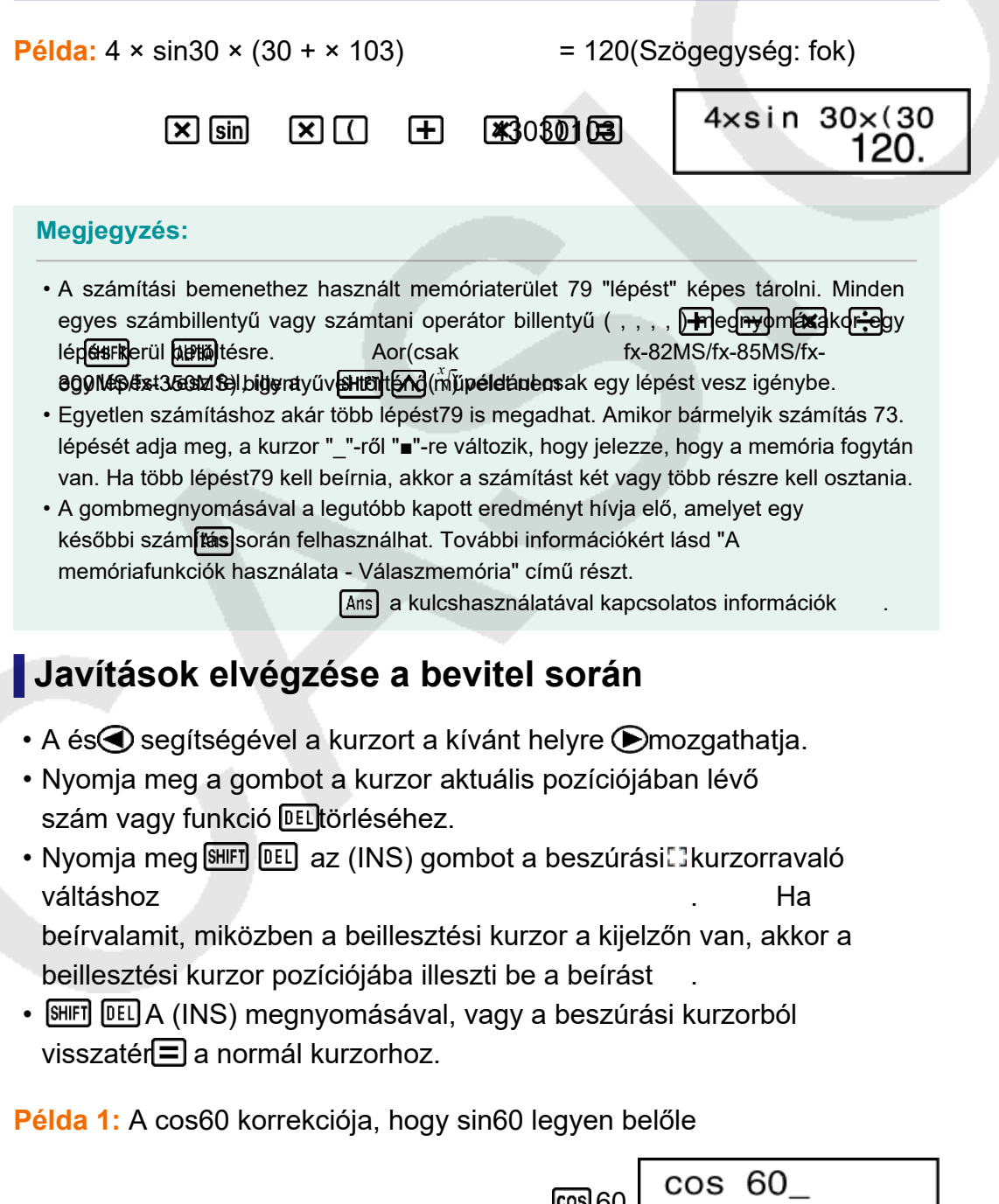

 $cos 60$ 

sin 60  $\odot$  $\odot$   $\odot$   $\sin$ 

0.

**2. példa**: Az ×369 × × kifejezés javítása,2 hogy × legyen belőle ×369 2

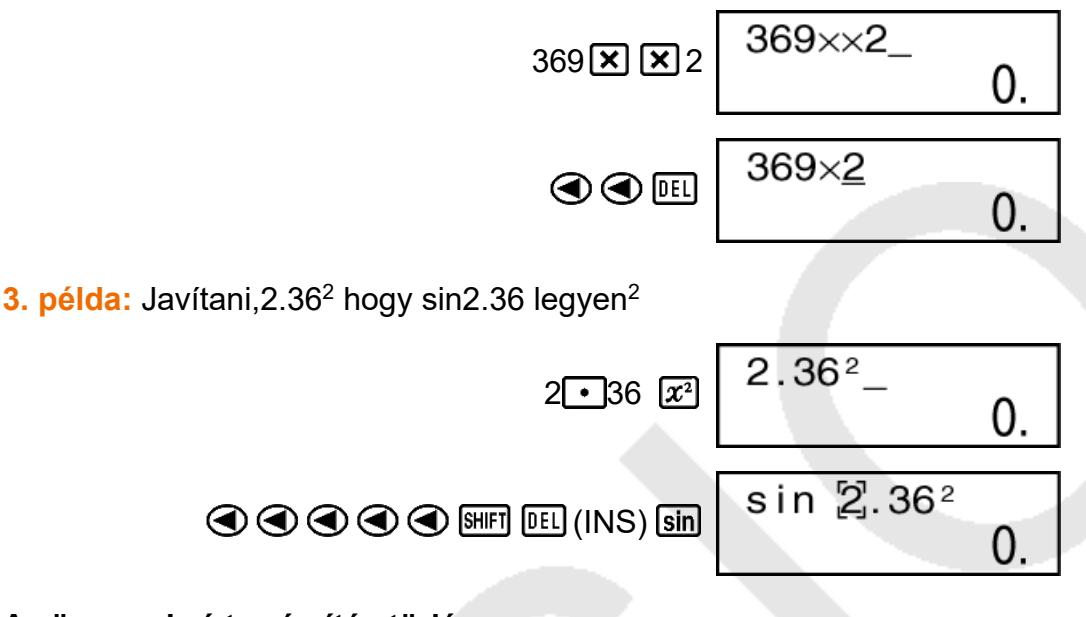

**Az összes beírt számítás törlése** Sajtó . AC

# <span id="page-15-0"></span>**Aritmetikai számítások**

- A számításokon belüli negatív értékeket zárójelbe kell tenni. A részletekért lásd a "Számítási prioritási sorrend" című részt.
- Nem szükséges a negatív exponens zárójelbe zárása. sin 2,34 ×  $\rightarrow$ 10<sup>-5</sup> sin 2  $\cdot$  34  $\times$   $\cdot$   $\cdot$   $\cdot$   $\cdot$   $\cdot$   $\cdot$   $\cdot$

**Példa 1:** 23 + - 4.5=53 -25.5

 $23 \pm 4 \cdot 5 = 53 =$ 

**2. példa:** 56 × (-12) ÷ (-2.5) = 268.8

$$
56\boxed{3}\boxed{1}\boxed{6}12\boxed{1}\boxed{4}\boxed{1}\boxed{6}2\boxed{1}5\boxed{1}\boxed{4}
$$

**Példa 3:**  $\div 2 \times 3(1 \times 10^{20}) = 6,66666666667 \times 10^{19}$ 

 $2 \div 3 \times 1 \times 20 =$  6.666666667×10<sup>19</sup>

**Példa 4:** ×7 -8 4 × =5 36

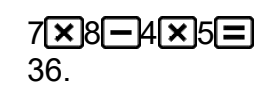

**lda:** <sup>6</sup>

**5.** 

**6. példa:** 2 × [7 + 6 × (5 + 4)] = 122

$$
2\boxed{2}\boxed{1}\boxed{7\boxed{+}6\boxed{2}\boxed{1}\boxed{5\boxed{+}}4\boxed{1}\boxed{1}\boxed{=}
$$
 122.

### <span id="page-17-0"></span>**A tizedesjegyek száma és a szignifikáns számjegyek száma**

A tizedesjegyek számának, a szignifikáns számjegyek számának vagy az exponenciális kijelzési formátumnak a beállításai megváltoztatásához nyomja meg többször a gombot well, amíg el nem éri az alábbiakban látható beállítási képernyőt.

Nyomja meg a módosítani kívánt beállítási elemnek megfelelő

számbillentyűt ( $\sqrt{1}$ , 2 $\sqrt{2}$ vagy ). 3

 $\boxed{1}$  (Fix): A tizedesjegyek száma ( $\boxed{2}$ 

Sci): (3 Norm): Exponenciális

megjelenítési formátum

$$
Példa 1: \div 200 \, 7 \times 14 =
$$

$$
\text{E200} \quad \text{E14} \quad \text{400.}
$$

(Három tizedesjegyet ad meg.)

$$
\boxed{\text{MODE}} \quad \cdots \quad (\text{Fix}) \boxed{13} \tag{400}
$$

• Nyomja meg a  $\cdot$   $\frac{1}{2}$   $\cdots$  (Norm 3) gombot a Fix specifikáció  $\frac{1}{2}$ törléséhez.

**Példa 2:** ÷1 eredmény megjelenítése3, két szignifikáns számjeggyel (Sci 2)

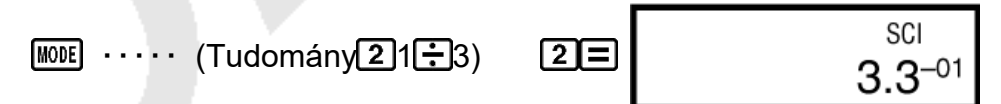

• Nyomja meg a  $\cdot$  MODE $\cdots$  (Norm 3) gombot a Sci specifikáció  $\Box$ törléséhez.

## <span id="page-17-1"></span>**Záró zárójel kihagyása**

**Példa:**  $(2 + 3) \times (4 - 115)$ 

### $\Box$ 2 + 3  $\Box$   $\Box$  4 - 1 =  $\Box$

**FIX** 000

# <span id="page-18-0"></span>**Frakció számítások**

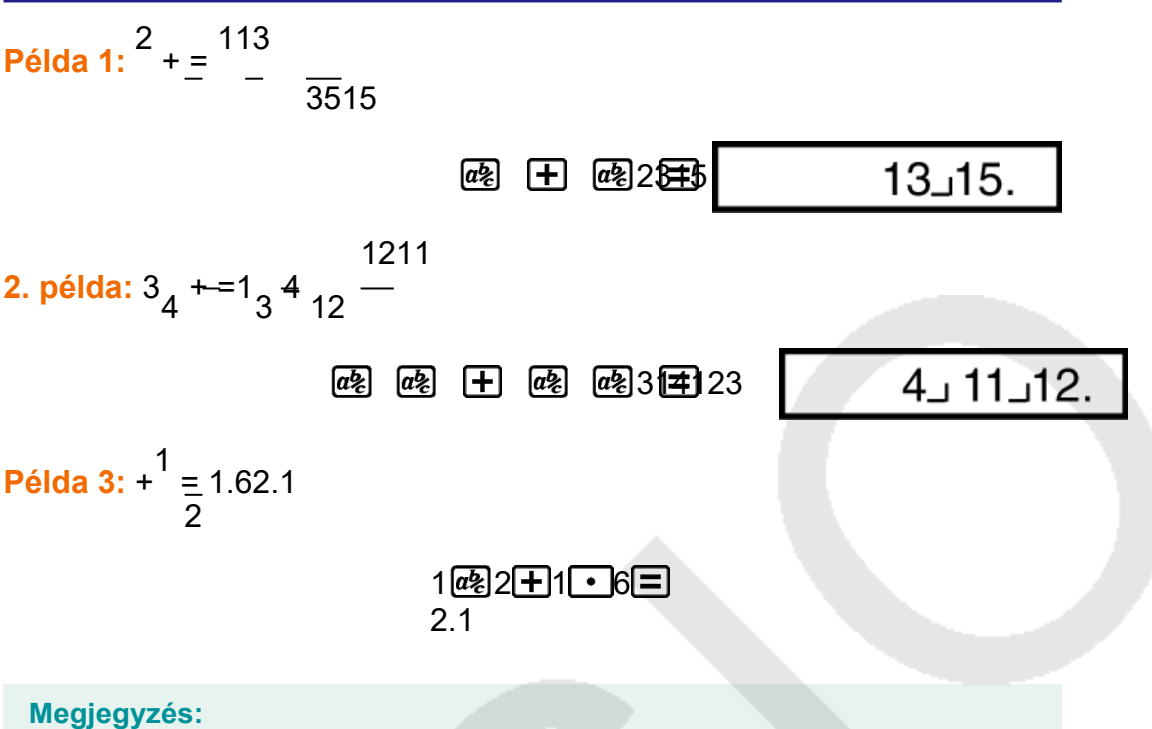

- Az értékek automatikusan tizedes formátumban jelennek meg, ha a tört érték összes számjegye (egész szám + számláló + nevező + elválasztójelek) meghaladja a 10-et.
- A tört és tizedes értékeket vegyesen tartalmazó számítások eredményei mindig tizedesek.

### <span id="page-18-1"></span>**Tizedes ↔ Tört átalakítás**

**A számítási eredmény tört és tizedes formátum közötti váltása:** Sajtó@2

3 **Példa 1:** = (2.752<sub>4</sub>tizedesjegy → tört)

2

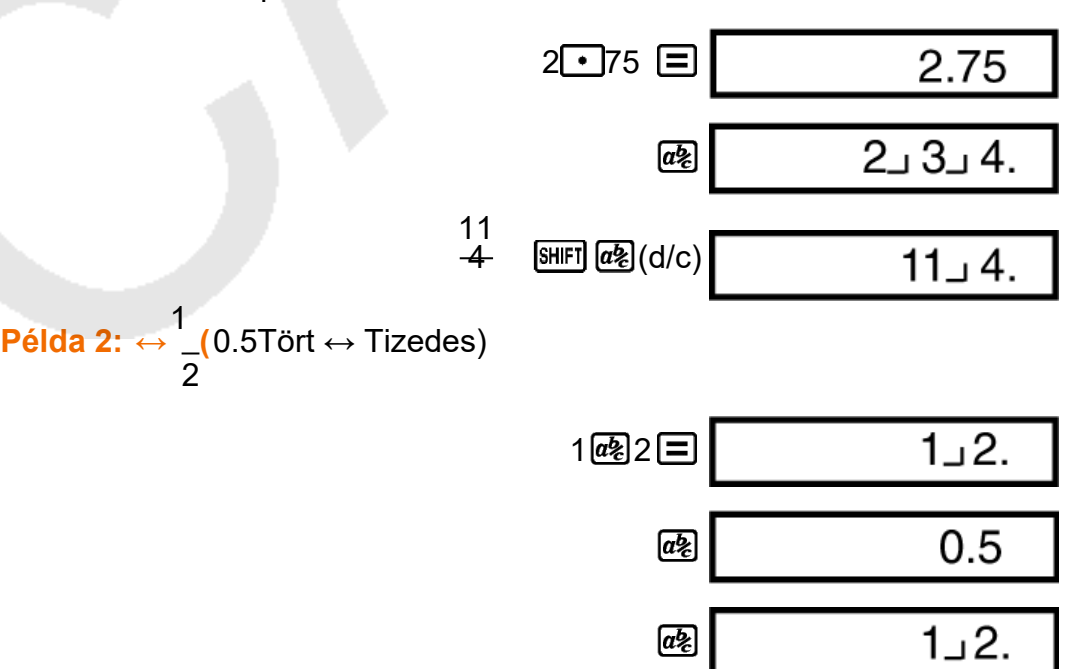

## <span id="page-19-0"></span>**Vegyes frakció ↔ Helytelen frakcióátalakítás**

#### **A számítási eredmény átváltása a helytelen tört és a vegyes tört formátum között:**

Nyomja SHIFT @ meg a (d/c) gombot.

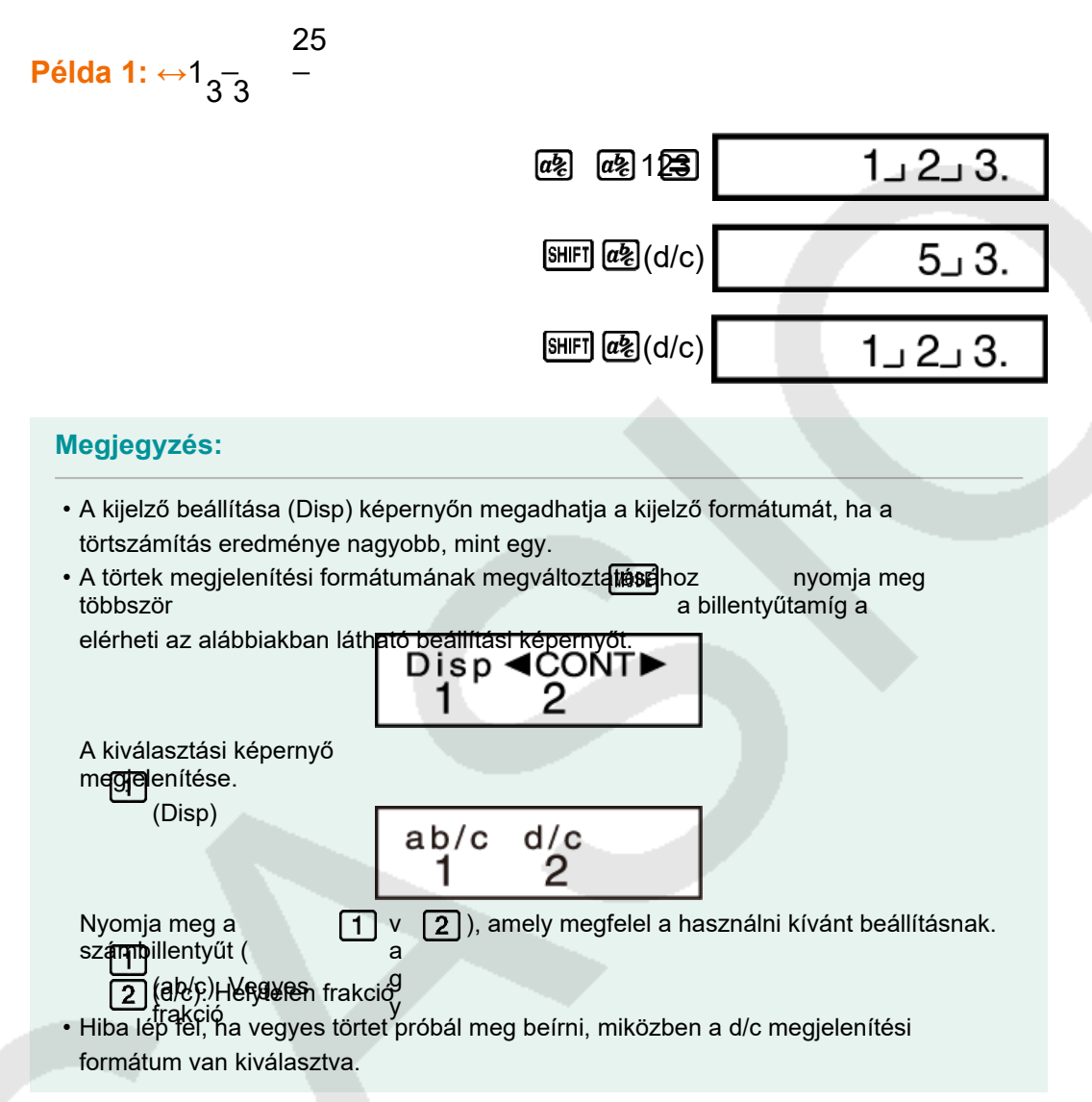

# <span id="page-19-1"></span>**Százalékos számítások**

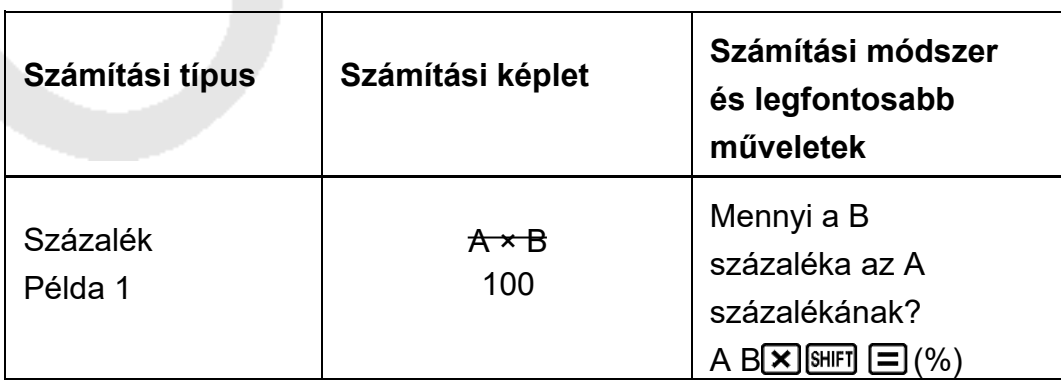

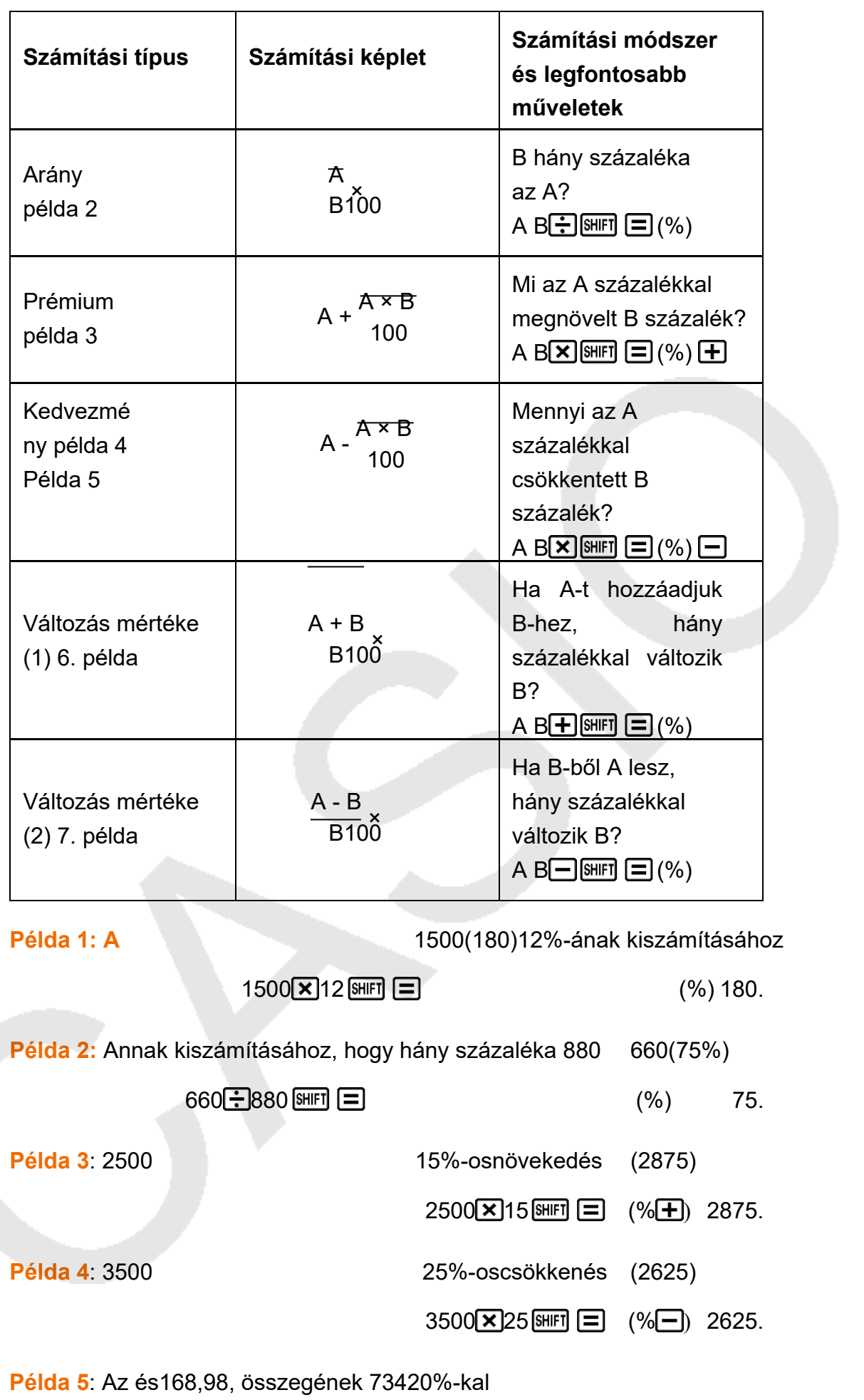

törté

nő csökkentése(800) fx-82MS/fx-85MS/fx-300MS/fx-350MS:

### 168 98 734 (STO)(A)  $(M)$   $(M)$   $($   $)$   $($   $\times$   $)$  20%  $)$  800.

\* Ahogy itt látható, ha az aktuális Válaszmemória értéket szeretné használni egy felár- vagy árengedmény-számításban, akkor a Válaszmemória értékét egy változóhoz kell rendelnie, majd a változót kell használnia a felár- vagy árengedmény-számításban. Ennek oka, hogy a  $(\equiv)$ %) billentyű lenyomásakor végrehajtott számítás a billentyű lenyomása előtt tárolja az eredményt a Válaszmemóriában.

fx-220 PLUS:

 $168 + 98 + 734 = \boxed{\text{SHF}}$  (Min)  $\text{M} \bigotimes \mathbf{X}$  20  $\text{M} \square$  (% $\square$ ) 800.

**Példa 6:** 300 grammot adunk az eredetileg 500 gramm tömegű vizsgálati mintához, így a végső vizsgálati minta 800 gramm lesz**. Az** 500 gramm hány százaléka gramm800?(160%)

#### $300 + 500$  SHET  $\Box$  (%) 160.

**Példa 7:** Mennyi a százalékos változás, ha egy értéket 4046-ról 46-ra növelünk**?** Mit szólsz a 48-hoz?(15%, 20%)

 $46 - 40$  SHIFT  $\Box$  (%) 15.

8⊟

<span id="page-21-0"></span>**Fok, perc, másodperc (Sexagesimal) számítások**

20.

Számításokat végezhet a hatos számjegyű értékekkel, és konvertálhatja az értékeket hatos és tizedes számjegyű értékek között.

### <span id="page-21-1"></span>**Szextagezimális értékek bevitele**

A következő szintaxis a szexagezimális értékek bevitelére szolgál. {fok} {percek} {másodpercek}

• Vegye figyelembe, hogy mindig be kell adnia valamit a fokok és a percek számára, még akkor is, ha ezek értéke nulla. **Példa:** 2°0'30"

 $2^{\circ}$  2°0°30.

### <span id="page-22-0"></span>**Sexagesimal számítások**

A következő típusú szexagezimális számítások elvégzése szexagezimális eredményt ad.

- Két hatványérték összeadása vagy kivonása
- Hatványérték és tizedes érték szorzása vagy osztása

**Példa 1:** 2°20'30" + 39'30"

2 20 30 0 39 30 3°0°0.

**Példa 2:** 12°34'56" × 3.45

12 34 56 3 45 43°24°31.2

### <span id="page-22-1"></span>**Értékek átváltása a hatos- és tizedesjegyek között**

**Példa:** A tizedes értéket 2.258hatványértékké, majd vissza tizedes értékké konvertálni

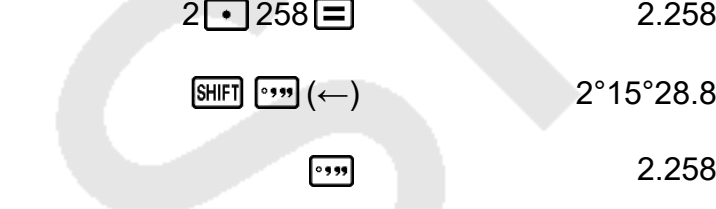

# <span id="page-22-2"></span>**Multi-Statements (csak fx-82MS/fx-85MS/fx-300MS/fx-350MS)**

A kettőspont (:) karakterrel két vagy több kifejezést is összekapcsolhat, és balról jobbra haladva sorban végrehajtja őket, amikor megnyomja a . $\equiv$ 

**Példa:** Összeadni +2, 3majd megszorozni az eredményt a következővel 4

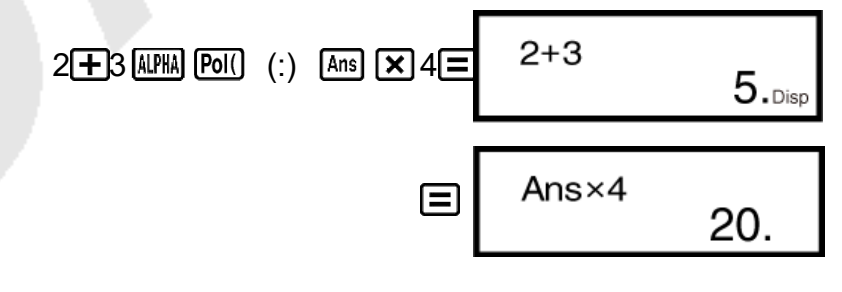

# <span id="page-22-3"></span>**Mérnöki jelölés használata**

Egy egyszerű billentyűművelet a megjelenített értéket műszaki jelöléssé alakítja át.

**Példa 1**: Méter56088 átváltása kilométerre → × (56.08810<sup>3</sup>km)

 $56088 =$  FMG 56.088×10<sup>03</sup>

**Példa 2**: Gramm0.08125 átváltása milligrammra → ×81.25 (10-3mg**)**

 $0 \cdot 08125$   $\Box$  ENG 81.25×10<sup>-03</sup>

**Példa 3:** Alakítsa át az értéket 1234mérnöki jelöléssé, a tizedespontot jobbra tolva**.**

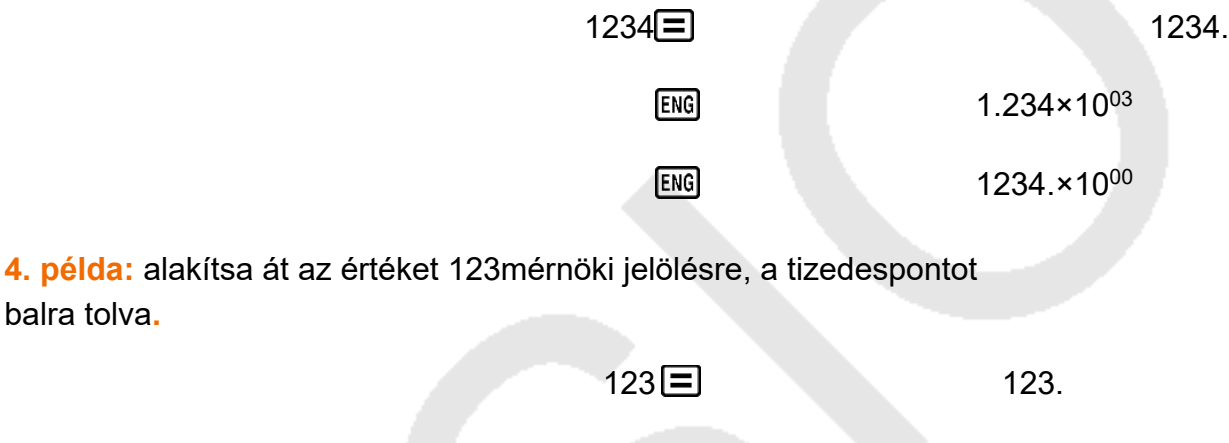

 $[SHIF]$   $[ENG]$   $(\leftarrow)$  0.123×10<sup>03</sup>

 $[SHIF]$   $[ENG]$   $(\leftarrow)$  0.000123×10<sup>06</sup>

# <span id="page-23-0"></span>**Számítási előzmények és visszajátszás**

### <span id="page-23-1"></span>**Számítási előzmények**

A COMP módban a számológép legfeljebb körülbelül 150 bájtnyi adatot jegyez meg a legújabb számításhoz.

A kijelző tetején**V** egy és/vagy**∆** jelzi, hogy további számítási előzménytartalom van fent és/vagy lent.

A számítási előzmények tartalmát a és@ segítségével görgetheti.

#### **Példa:**

balra tolva**.**

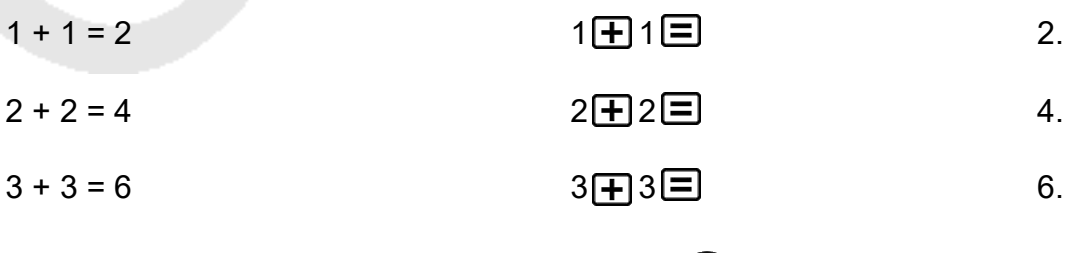

(Visszapörget.) 4.

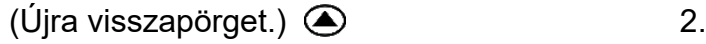

<span id="page-24-0"></span>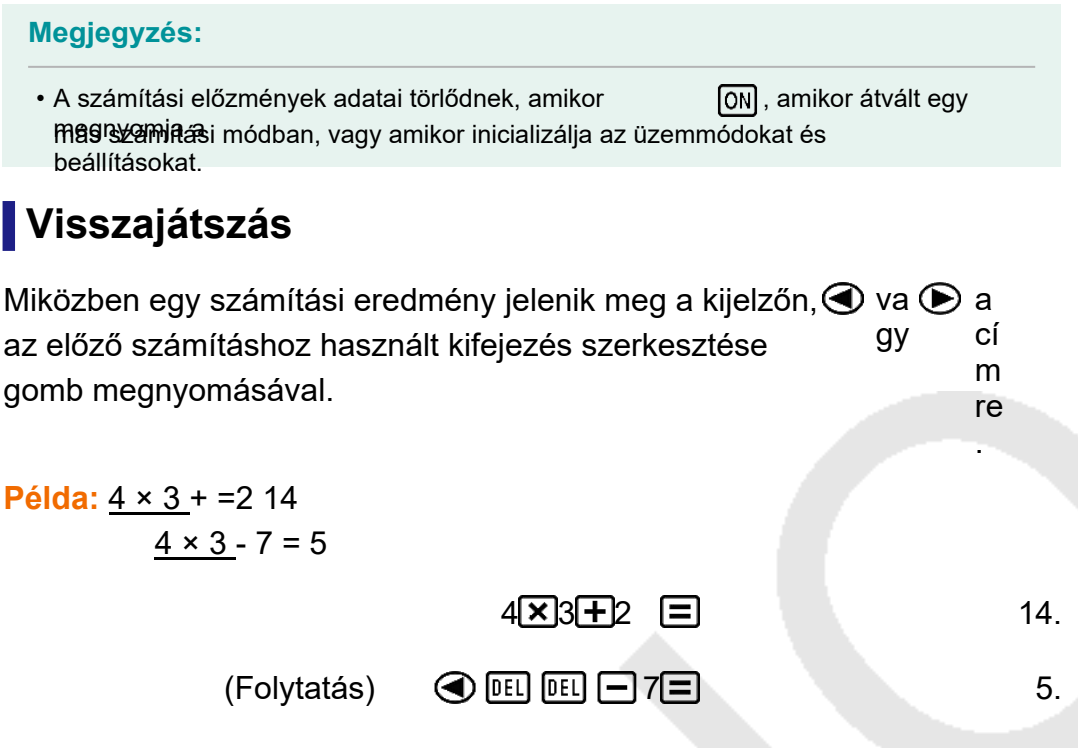

# <span id="page-24-1"></span>**Memóriafunkciók használata**

### <span id="page-24-2"></span>**Válasz Memória (Ans)**

- Amikor az értékek vagy egy kifejezés  $\Xi$ beírása után megnyomja a gombot, a számított eredmény automatikusan frissíti a Válaszmemória tartalmát az eredmény tárolásával.
- fx-82MS/fx-85MS/fx-300MS/fx-350MS: A, mellett a  $\equiv$  Válaszmemória tartalma is frissül az eredménnyel, amikor megnyomja a  $\frac{1}{2}$ , , (M-) vagy (STO) gombot, amelyet egy betű (A-tól F-ig, vagy M, X, vagy Y) követ.
	- szintén fx-220 PLUS: A, a  $\equiv$  Válaszmemória tartalma mellett a  $\mathbb{S}$ HFT $\Xi(\%)$ ,  $\overline{\mathbb{M}^+}$ (M-) vagy  $\mathbb{S}$ HFT $\overline{\mathbb{M}^+}$  (Min) gomb megnyom $\overline{\mathbb{S}}$ BBR $\overline{\mathbb{M}^+}$ frissül az eredménnyel.
- A Válaszmemória tartalmát a gomb megnyomásával hívhatja elő.
- A válaszmemória legfeljebb 15 számjegyet tárolhat a mantisszához és két számjegyet az exponenshez.
- Válasz A memória tartalma nem frissül, ha a fenti kulcsműveletek bármelyikével végzett művelet hibát eredményez.

### **Egymást követő számítások**

- Az éppen a kijelzőn látható (és a Válaszmemóriában is tárolt) számítási eredményt használhatja a következő számítás első értékeként. Vegye figyelembe, hogy egy operátor billentyű megnyomásával az eredmény megjelenése közben a megjelenített érték Ans-ra változik, ami azt jelzi, hogy ez az érték jelenleg a Válaszmemóriában tárolt érték.
- A számítás eredménye egy későbbi A-típusú számítással is felhasználható

függvény ( $x^2$ ,  $x$ ,  $x^3$ ,  $x^{-1}$ ,  $x$ ,  $x$  ! $\blacktriangleright$  DRG ), +, -, *xy* , *x* √ , ×, ÷, *n* P *r* és *n* C *r* . **Példa 1**: Az × eredményének elosztása a 3következő4vel 30

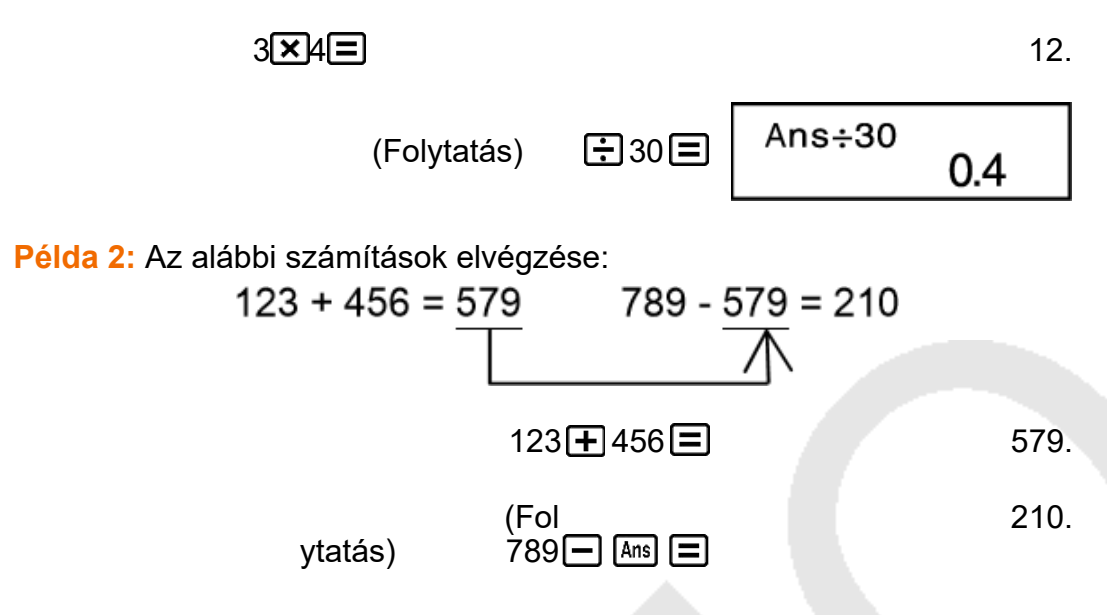

### <span id="page-26-0"></span>**Változók (A, B, C, D, E, F, M, X, Y) (fx-82MS/ fx-85MS/fx-300MS/fx-350MS only)**

A számológép kilenc előre beállított változóval rendelkezik, amelyek neve A, B, C, D, E, F, M, X és Y. A változókhoz értékeket rendelhet, és a változókat számításokban használhatja.

#### **Példa:**

A +3 eredményének hozzárendelése az A 5változóhoz

$$
3 \bigoplus 5 \text{ [SHF]} \text{ [RCL]} (STO) (\bigodot A)
$$
 8.

Az A változó tartalmának szorzása 10

$$
(Folytatódik) \quad \boxed{\text{AEM}} \quad \boxed{\text{O}} \quad \text{(A} \times 10\boxed{\text{m}}) \tag{80}
$$

Az A változó tartalmának felidézése

 $(Folytatódik)$  RCL  $(-)$   $(A)$  8.

Az A változó tartalmának törlése

0 (STO) ( A) 0.

### <span id="page-26-1"></span>**Független memória (M)**

A számítási eredményeket hozzáadhatja a független memóriához, illetve kivonhatja azokból.

Az "M" jelzés jelenik meg a kijelzőn, ha a független memóriában a nullától eltérő érték van tárolva.

**Példa 1:**

Az M fx-82MS/fx-85MS/fx-300MS/fx-350MS:

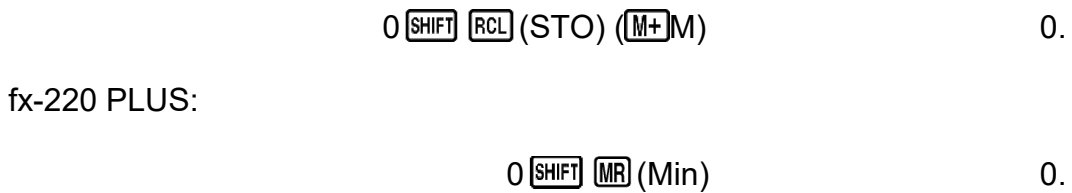

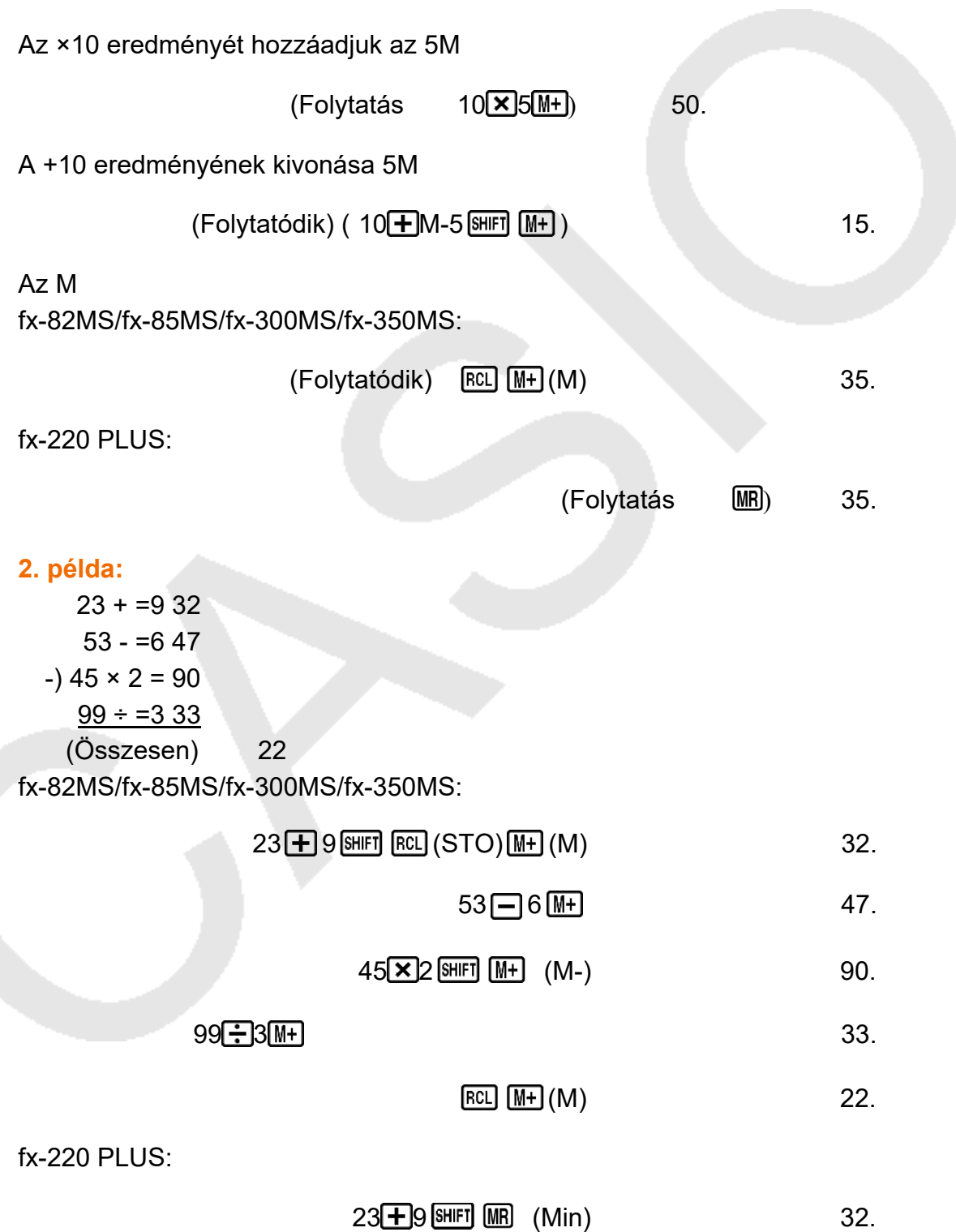

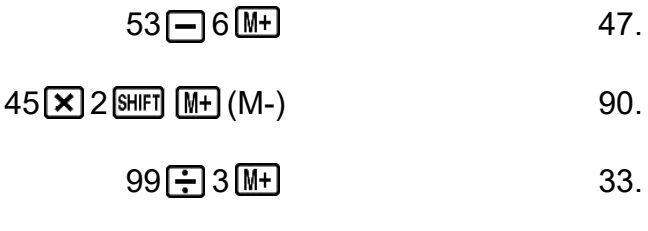

 $[MR]$ 

22.

## <span id="page-28-0"></span>**Minden emlék tartalmának tisztázása**

A független memória és a változók tartalma akkor is megmarad, ha megnyomja a , **AC** vagy kikapcsolja a számológépet. Végezze el a következő eljárást, ha az összes memória tartalmát törölni szeretné.

 $fx-82MS/fx-85MS/fx-300MS/fx-350MS$ :  $[OM]$   $[WH]$   $[MO]$   $(CLR)$   $(1)$   $Mcl)$  $fx-220 \equiv PLUS:$   $\boxed{00}$   $\boxed{1}$   $(McI) \equiv$ 

# <span id="page-29-0"></span>**Funkció számítások**

Haszná El gomb megnyomásával léphet be a COMP üzemmódba, **iian** Rció számításók.

**MODE** [1] (COMP)

0.

A függvények használata lelassíthatja a számítást, ami késleltetheti az eredmény megjelenítését. A folyamatban lévő számítás megszakításához az eredmény megjelenése előtt nyomja meg a .

# <span id="page-29-1"></span>**Pi (** *π* **), természetes logaritmus Bázis** *e*

# <span id="page-29-2"></span> $\blacksquare$  Pi ( $\pi$ )

A pi ( *π* ) beírható egy számításba.

Az alábbiakban a szükséges billentyűműveleteket és a számológép

által a pi ( *π* ) számára használt értékeket mutatjuk be.

 $\pi = (3.14159265358980 \text{ [SHF]} \text{ [XIP]} (\pi))$ 

*A π* érték 3,141592654, de a belső számításokhoz *π* = 3,14159265358980 értéket használnak.

### <span id="page-29-3"></span>**Természetes logaritmus bázis** *e* **(csak fx-82MS/fx-85MS/fx-300MS/fx-350MS)**

A természetes logaritmus *e* bázisát beírhatja egy számításba. Az alábbiakban a szükséges billentyűműveleteket és a számológép által az *e* számára használt értékeket mutatjuk be.

 $e = (2.71828182845904 \text{ (MPM)} \text{ (In)} (e))$ 

*e* 2,71828181828-ként jelenik meg, de a belső számításokhoz *e* = 2,7182818182845904.

# <span id="page-29-4"></span>**Trigonometrikus függvények, inverz trigonometrikus függvények**

## <span id="page-29-5"></span>**Trigonometrikus függvények**

• Az alapértelmezett szögegység (fok, radián, grádium) megváltoztatásához nyomja meg többször a gombot www. amíg el nem éri az alábbiakban látható szögegység beállítási képernyőt.

Deg Rad Gra 1

• Nyomja meg a használni kívánt szögegységnek megfelelő számbillentyűt  $\left( \sqrt{1} \right)$ ,  $\boxed{2}$  vagy  $\boxed{3}$ (90° = *π /2* radián = 100 grádium)

**Példa 1:** sin 30° = (0.5Szögegység: fok)

 $MODE$   $\cdots$  (fok)  $1$ 

 $sin30\Xi$ 0.5

*π* **Példa 2:** cos( ) <sub>3</sub>=-(0.5Szögegység: Rad)

 $MODE$   $\cdots$  (Rad) 2  $\overline{\text{cos}$   $\Box$   $\overline{\text{S}^{\text{III}}}}$   $\overline{\text{min}}$   $\overline{\text{min}}$ 

**Példa 3:** tan(-35) = -0.612800788 (Szögegység: Gra)

 $MODE$   $\cdots$  (Gra) 3

 $\tan$  (  $\Box$  35  $\Box$   $\Box$ 

### <span id="page-30-0"></span>**Inverz trigonometrikus függvények**

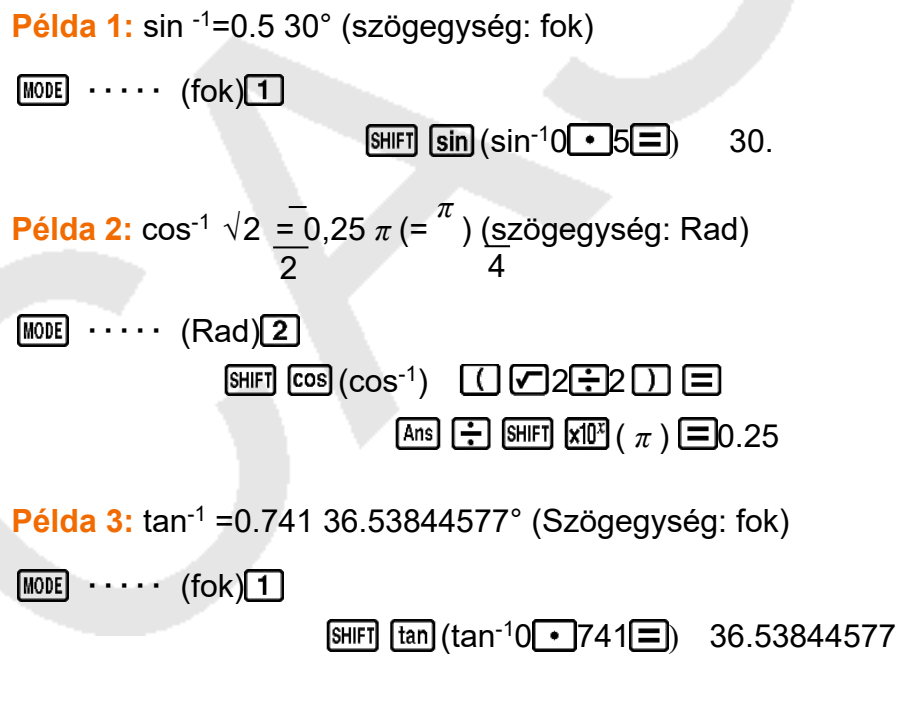

# <span id="page-30-1"></span>**Hiperbolikus függvények, inverz hiperbolikus függvények**

**Példa 1:** sinh = 3.618.28545536

**Példa 2:** sinh-1 = 304.094622224

 $[mp]$  SHIFT  $[\sinh(130)$  4.094622224

# <span id="page-31-0"></span>**Szög egység átalakítása**

<span id="page-31-2"></span><span id="page-31-1"></span>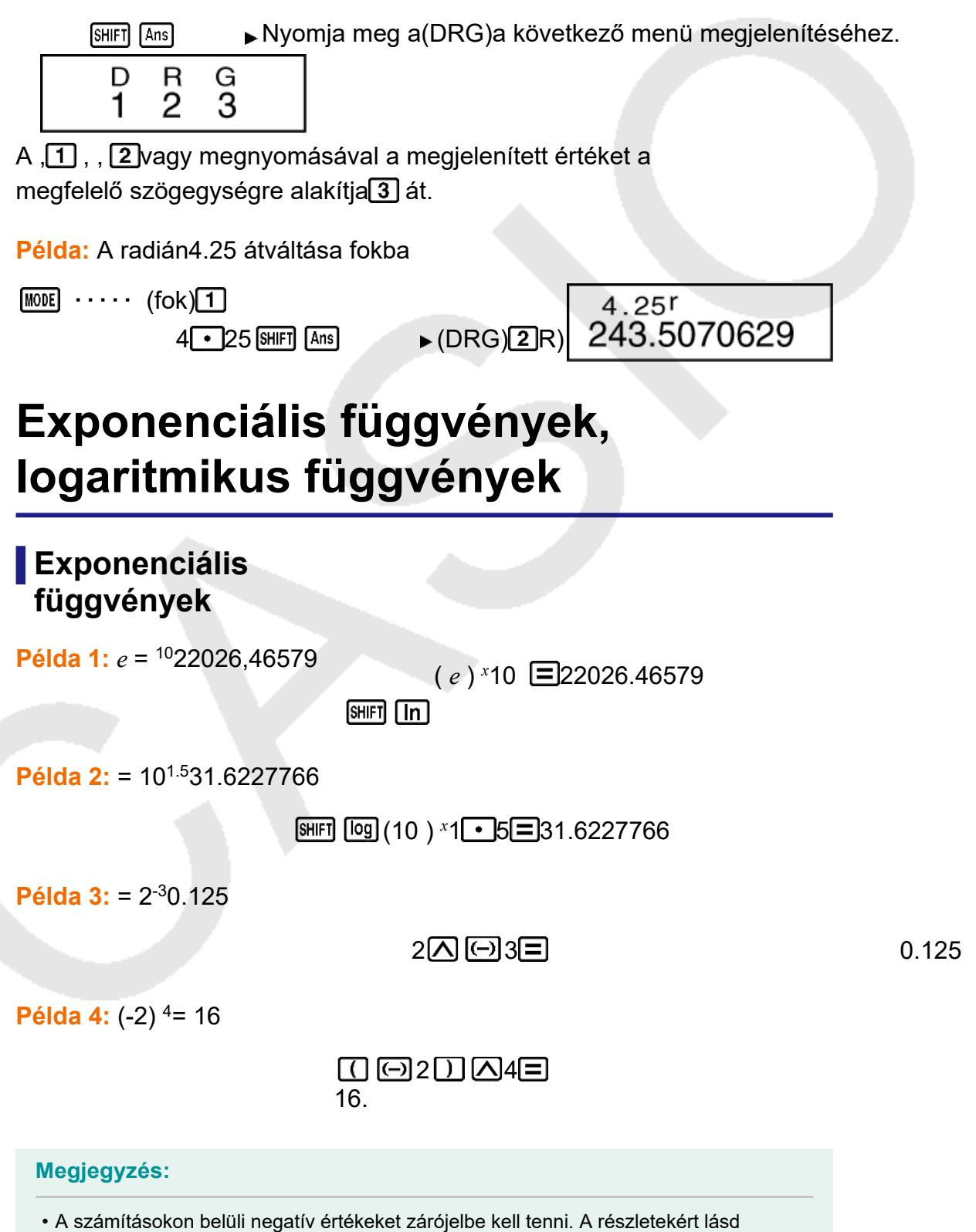

a "Számítási prioritási sorrend" című részt.

### <span id="page-32-0"></span>**Logaritmikus függvények**

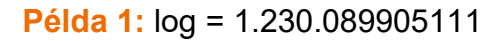

 $\boxed{09}1 \cdot 23 \equiv$  0.089905111

**Példa 2:** ln 90 (= log 90*e*) = 4,49980967

 $\boxed{\ln 90}$  4.49980967

**Példa 3:** ln *e* = 1 (csak fx-82MS/fx-85MS/fx-300MS/fx-350MS)

 $\boxed{\text{in}}$   $\boxed{\text{m}}$   $\boxed{\text{in}}$   $\boxed{e}$   $\boxed{\text{=}}$  1.

# <span id="page-32-1"></span>**Teljesítményfüggvények és gyökfüggvények**

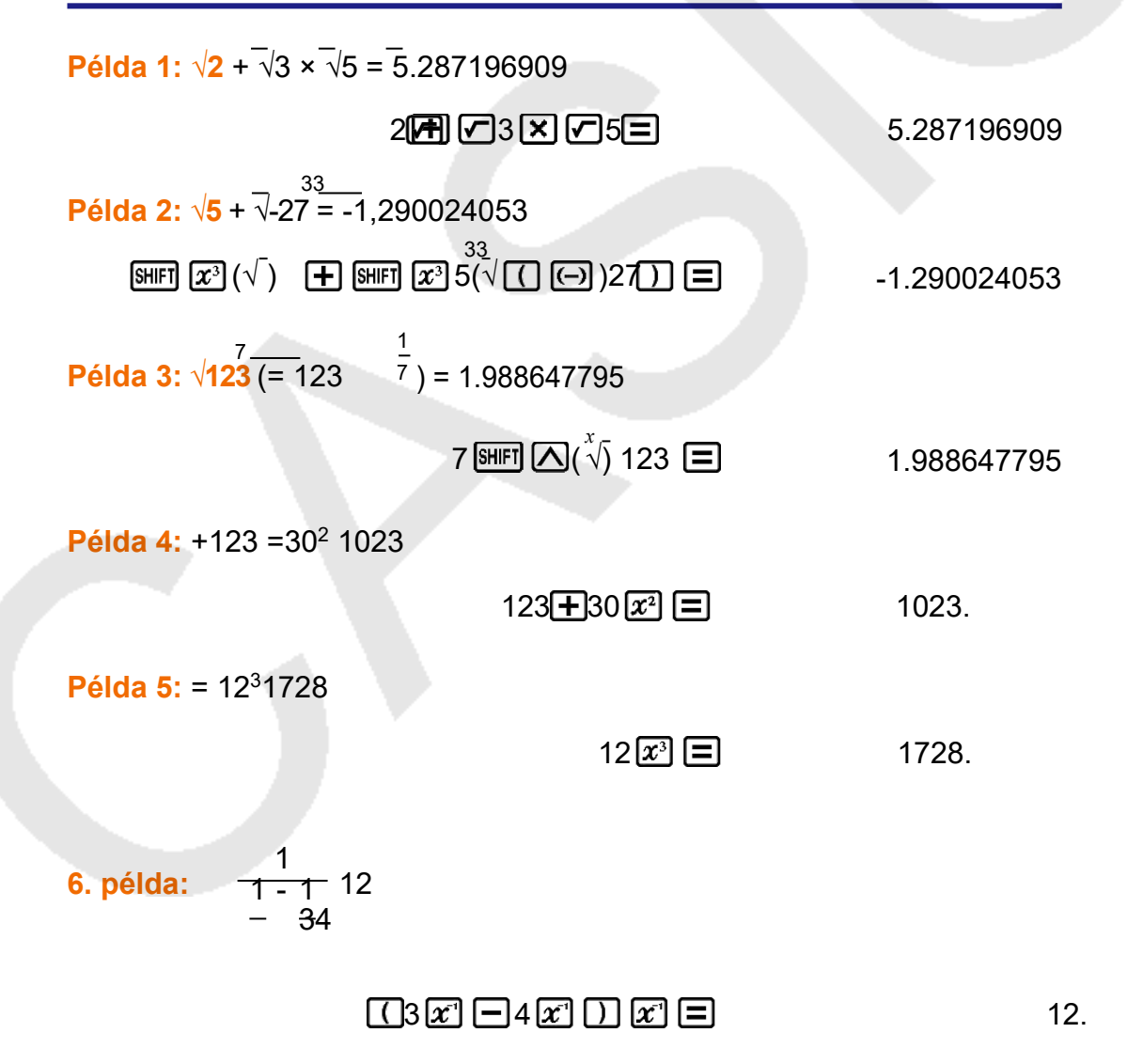

# <span id="page-33-0"></span>**Téglalap-poláris koordináta átalakítás**

A Pol a derékszögű koordinátákat polárkoordinátákká, a Rec pedig a polárkoordinátákat derékszögű koordinátákká alakítja át.

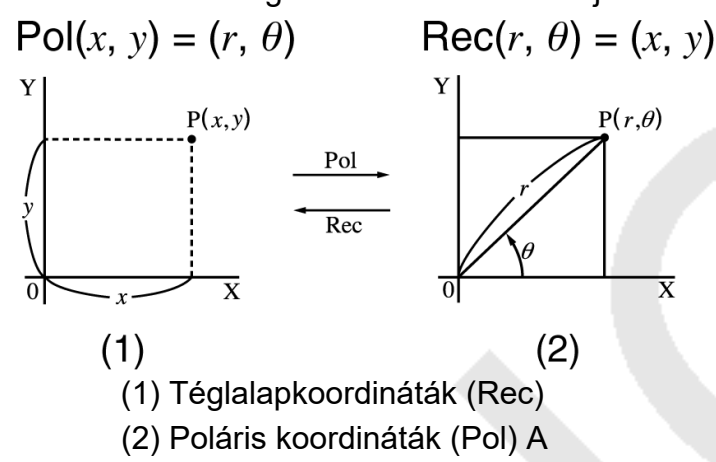

számítások elvégzése előtt adja meg a

szögegységet.

*A θ* számítási eredmény a -180° < *θ* ≦ 180° tartományban jelenik meg. A számítási eredmények automatikusan az E és F változókhoz kerülnek hozzárendelésre (csak fx-82MS/fx-85MS/fx-300MS/fx-350MS).

**Példa 1:** Polárkoordináták ( *r* = 2, *θ* = 60°) átváltása derékszögű koordinátákká ( *x* , *y* )(szögegység:fok). fx-82MS/fx-85MS/fx-300MS/fx-350MS:

 $x = 1$ 

$$
\boxed{\text{SHIFI [Pol]}(\text{Rec}() 2 \boxed{\cdot 60} \boxed{\cdot 60} \boxed{1}}
$$

*y* = 1.732050808

 $[REL]$  $[tan]$  $(F)$  1.732050808

• Nyomja  $RCL$   $\cos$  meg az  $(E)$  gombot az  $x$  értékének megjelenítéséhez, vagy  $\mathbb{R}^n$   $\mathbb{R}^n$  az  $(F)$  gombot az  $y$  értékének megjelenítéséhez.

fx-220 PLUS:

 $x = 1$ 

 $\text{Rec}$ () 2  $\text{SHIF}$   $\text{C}$  (,) 60  $\text{D}$   $\text{E}$ 

*y* = 1.732050808

 $[SHIF]$  Rec()(  $y$ ,  $\theta$ )  $[$ 1.732050808

• Nyomja  $\mathbb{R}$   $\mathbb{R}$   $\mathbb{R}$   $\mathbb{R}$  meg a (x, r) gombot az x értékének  $\mathbf{F}$ megjelenítéséhez, vagy  $\boxed{\mathbb{R}}$ ed a (  $\gamma$ ,  $\theta$  ) gombot az  $\gamma$  értékének  $\boxed{\blacksquare}$ megjelenítéséhez.

**Példa 2**: Téglalapkoordináták (1, √3) átváltása polárkoordinátákká ( *r* , *θ* )(szögegység:Rad) fx-82MS/fx-85MS/fx-300MS/fx-350MS:

 $r = 2$ 

1 3 2.

*θ* = 1.047197551

[RCL] [tan] (F) 1.047197551

• Nyomja RCL cos meg az (E) gombot az *r* értékének megjelenítéséhez, vagy **RCL** [tan] az (F) gombot a θ értékének megjelenítéséhez.

fx-220 PLUS:

 $r = 2$ 

1 (,) 3 2.

*θ* = 1.047197551

 $[$ **SHIFT** $[$ **Rec** $($   $y$ ,  $\theta$   $)$  $[$  $\Xi$ 1.047197551

• Nyomja  $\frac{\text{SHEI}}{\text{POL}}$  meg a (x, r) gombot az r értékének  $\blacksquare$ megjelenítéséhez, vagy  $\boxed{\text{SMEI}}$  Rec $\boxed{\text{a}$  ( $y$ ,  $\theta$ ) gombot a  $\theta$  értékének  $\boxed{\text{m}}$ megjelenítéséhez.

# <span id="page-34-0"></span>**Faktorális (!)**

Ez a függvény egy olyan érték faktoriálisát kapja meg, amely nulla vagy pozitív egész szám.

```
Példa: (5 + 3)! = 40320
```
 $\boxed{\bigcup_{5} \bigoplus_{3} \bigcup_{5}}$  (*x*  $\boxed{x}$  ) (*x*  $\boxed{\equiv}$ ) 40320.

# <span id="page-34-1"></span>**Véletlen szám (Ran#)**

Funkció, amely egy pszeudo-véletlen számot generál a 0.000 és a 0.999.

**Példa:** Három 3 számjegyű véletlen szám generálása. A véletlenszerű 3 számjegyű decimális értékeket 3 számjegyű egész értékekké alakítjuk át a következővel való szorzással 1000. Vegye figyelembe, hogy az itt feltüntetett értékek csak példák. A számológép által ténylegesen generált értékek eltérőek lesznek.

1000  $\overline{\text{Suff}}$   $\cdot$  (Ran# $\equiv$ ) 634.

冃 92. EI 175.

# <span id="page-35-0"></span>**Véletlen egész szám (RanInt#) (csak fx-220 PLUS)**

A RanInt#( *a* , *b )* formájú függvény bemenetére, amely egy véletlen egész számot generál az *a* és *b* közötti tartományban.

**Példa:** 1Megjegyzés6.: Az itt látható értékek csak példák. A számológép által ténylegesen generált értékek eltérőek lesznek.

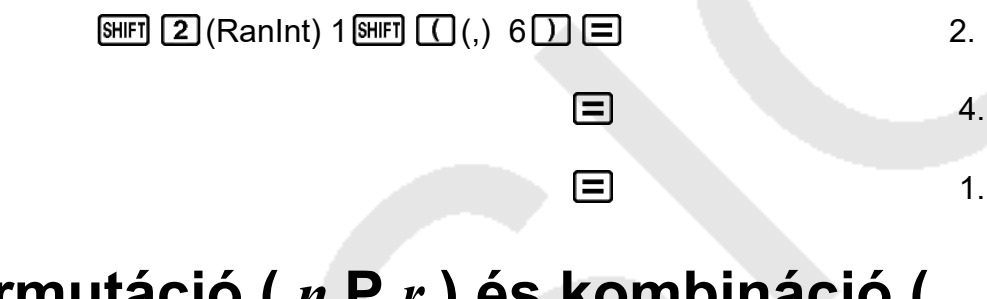

# <span id="page-35-1"></span>**Permutáció (** *n* **P** *r* **) és kombináció (**  *n* **C** *r* **)**

Ezek a függvények lehetővé teszik a permutációs és kombinációs számítások elvégzését.

*n* és *r* egész számok legyenek a 0 ≤  $r$  ≤ *n* < 1 ×10<sup>10</sup>.

**1. példa:** Annak meghatározása, hogy hány különböző 4 számjegyű értéket lehet előállítani a számok segítségével a 17

• A számok nem duplikálhatók ugyanazon a 4 számjegyű értéken belül (az 1234 megengedett, de 1123nem).

 $7 \frac{\text{S HIF}}{\text{R}}$   $\frac{C_r}{n}$  ( $n \text{ P } r$ ) 4  $\equiv$  840.

**2. példa:** Annak meghatározása, hogy hány különböző 4 tagú csoportot lehet szervezni egy egy10énekből álló csoportban**.**

 $10 \sqrt{mC}$ ,  $4 \sqrt{m}$ 

# <span id="page-36-0"></span>**Kerekítési funkció (Rnd)**

Az Rnd funkció használatával az argumentum tizedes törtértékei a kijelző számjegyeinek aktuális számjegyszám-beállításának (Norm, Fix, Sci) megfelelően kerekítésre kerülnek. Norm 1 vagy Norm 2 esetén az argumentumot 10 számjegyre kerekíti.

**Példa:** A következő számítások elvégzése, ha a kijelző számjegyeinek számához Fix van 3kiválasztva: ÷10 × 3és3 Rnd(10 ÷ 3) × 3

 $MODE$   $\cdots$  (Fix)  $13$  $10 - 3 \times 3 = 10.000$ 

10 3 3 H 6 0 (Rnd X 3 1) 9.999

# <span id="page-37-0"></span>**Számítási módok használata**

# <span id="page-37-1"></span>**Statisztikai számítások (SD, REG\*) \* csak fx-82MS/fx-85MS/fx-300MS/ fx-350MS**

### <span id="page-37-2"></span>**Standard eltérés (SD)**

Haszná E gomb megnyomásával léphet be az SD **<sup>lj</sup>fafi**sztikai sz<del>ärfft</del>lagók bazal a segítségével.

 $MODE$   $(2)(SD)$ 

 $\overline{\text{SD}}$ 

0.

- Az SD módban és a REG módban a billentyű $M$  billentyűként $[0T]$  működik.
- fx-82MS/fx-85MS/fx-300MS/fx-350MS: A statisztikai memória  $\blacksquare$ törléséhez mindig a (CLR SHIFT MODE) (1Scl) kapcsolóval kezdje az adatbevitelt.

fx-220 PLUS: A statisztikai memória itörléséhez az adatbevitelt mindig az  $[CH]$   $[1]$  (Scl) kapcsolóval kell kezdeni.

- Adja be az adatokat az alábbi billentyűsorozat segítségével.  $\leq x$ -adatok>  $\boxed{DT}$
- A bemeneti adatokat az *n*, Σ *x*, Σ x, Σ *x*<sup>2</sup>, *x*-,  $\sigma$  és<sub>*n*</sub> s értékek kiszámításához használjuk, *x*amelyeket a közelben megadott kulcsműveletekkel hívhatunk elő.

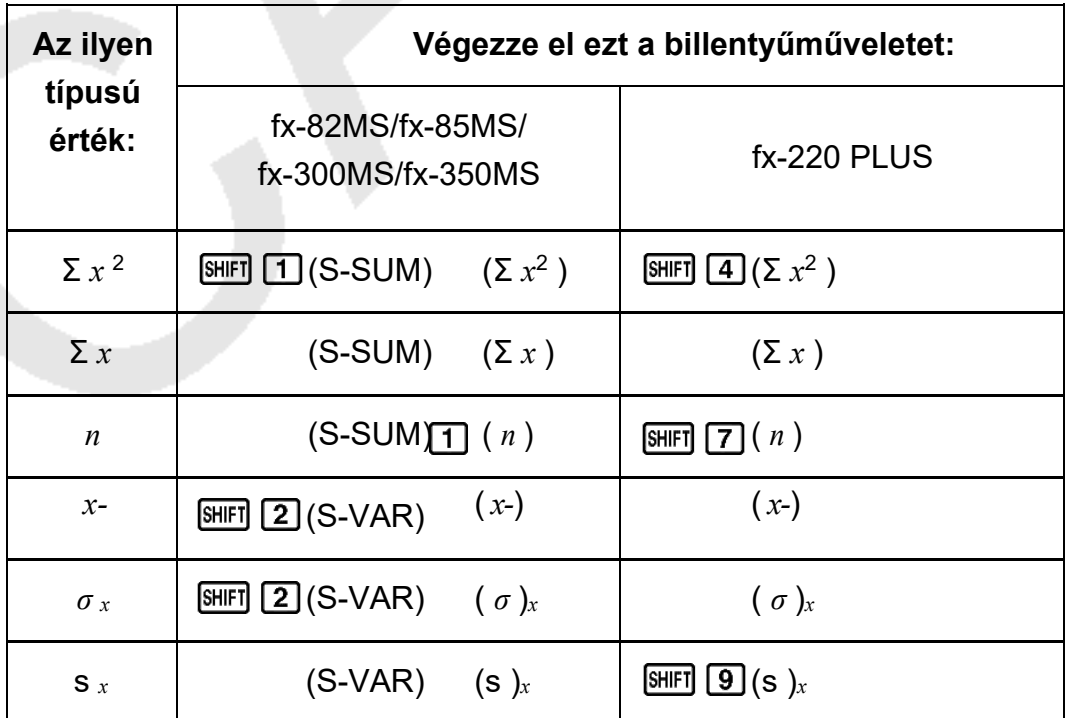

**Példa: Az** s ,*<sup>x</sup> σ* , *xx-*, *n* , Σ *x* és Σ *x* kiszámítása a következő adatokra<sup>2</sup> : 55,54,51,55,53,53,54, 52 fx-82MS/fx-85MS/fx-300MS/fx-350MS:

SD módban:  $[SHIF]$   $[MOE]$  (CLR)  $[1]$ Scl)  $[1]$ Stat clear)

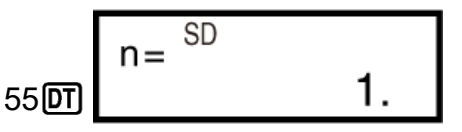

Minden alkalommal, amikor megnyomia a bevitel **DT**regisztrálásához, a kijelzőn megjelenik az addig a pontig beírt adatok száma ( *n* érték).

54 **67** 51 **67** 55 **67** 53 **67** 67 54 **67** 52 **67** 

Minta szórás (s ) *x*= 1.407885953

 $[SHIF]$   $[2]$  (S-VAR)  $(3]s_x$ )  $[3]1.407885953$ 

A populáció szórása ( *σ* )*<sup>x</sup>* = 1,316956719

 $[SHIF]$  2 (S-VAR) (2 $\sigma$ <sub>x</sub>) = 1.316956719

Aritmetikai átlag ( *x-*) = 53.375

$$
\text{SHEI} \quad \text{(S-VAR)} \quad \text{(1)} \quad \text{(2)}
$$

(S-VAR) ( *x-*) 53.375

Az adatok száma ( *n* ) = 8

 $[SHIF]$   $[1]$   $(S-SUM)$   $(3n)$   $[3]$ 

Értékek összege (Σ *x* ) = 427

 $\boxed{\text{SHFI}}$   $\boxed{1}$  (S-SUM)  $\boxed{2}$   $\boxed{x}$  )  $\boxed{\equiv}$ 427.

Az értékek négyzeteinek összege (Σ *x*<sup>2</sup> ) = 22805

 $[SHIF]$  1 (S-SUM)  $(1)$ Σ  $x^2$ ) 22805.

fx-220 PLUS:

SD módban:  $[CH]$   $[1]$  (Scl) ( $[=]$ Stat clear)

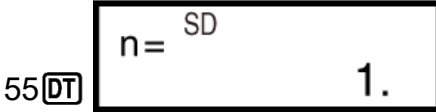

Minden alkalommal, amikor megnyomja a bevitel Diregisztrálásához, a kijelzőn megjelenik az addig a pontig beírt adatok száma ( *n* érték).

54 07 51 07 55 07 53 07 07 54 07 52 07

Minta szórás (s ) *x*= 1.407885953

 $[SHIF] \boxed{9} (s_x) \boxed{=}$  1.407885953

A populáció szórása ( *σ* )*<sup>x</sup>* = 1,316956719

 $\boxed{\text{HIF1}}$   $\boxed{\text{B}}$  ( $\sigma_x$ ) $\boxed{\equiv}$ 1.316956719

Aritmetikai átlag ( *x-*) = 53.375

$$
\text{SIB} \quad \boxed{7}^{(x)} \boxed{=} \qquad \qquad 53.375
$$

Az adatok száma ( *n* ) = 8

$$
\boxed{\text{SHFT}} \boxed{6} \left( n \right) \boxed{=} \boxed{8}.
$$

Értékek összege (Σ *x* ) = 427

$$
\boxed{\text{SHE}} \boxed{5} (\Sigma x) \boxed{\text{A27}}.
$$

Az értékek négyzeteinek összege (Σ *x*<sup>2</sup> ) = 22805

SHIFT  $4(x^2)$  22805.

#### **Adatbeviteli óvintézkedések**

- kétszer adja be $[DT]$   $[DT]$  ugyanazokat az adatokat.
- fx-82MS/fx-85MS/fx-300MS/fx-350MS: Ugyanazon adatok többszörös bevitele is lehetséges a  $\boxed{\text{Suff}}$  (;) használatával. Az adatok 110tízszeres beviteléhez például nyomja meg a 110  $\boxed{\cdot}$  (;) billentyűt10  $\boxed{DT}$ .

fx-220 PLUS: Ugyanazon adatok többszörös bevitele is lehetséges a **SHIFT**  $\bigcap$  (;) használatával. Az adatok 110tízszeres beviteléhez például nyomja meg a  $($ ;110  $\text{SHT}()$ ) billentyűt10  $\boxed{0}$ .

- A fenti billentyűműveleteket tetszőleges sorrendben is elvégezheti, nem feltétlenül a fentiekben bemutatott sorrendben.
- Az adatok bevitele közben vagy az adatbevitel befejezése után a és $\bigcirc$ billentyűkkel görgethet a beírt adatok között. Ha ugyanazon adatokból több bejegyzést is bevitt a  $\boxed{\mathbb{F}}$  (;) ( $\boxed{\mathbb{S}}$ ) (;) ( $\boxed{\mathbb{F}}$  (;) billentyűkombinációval a

fx-220 PLUS) az adatfrekvencia (az adatelemek száma) megadásához a fent leírtak szerint, az adatok görgetésével az adatelem és az adatfrekvencia (Freq) külön képernyője is megjelenik.

- Ezután szerkesztheti a megjelenített adatokat, ha szeretné. Írja be az új értéket, majd nyomja meg a billentyűt $\equiv$ , hogy a régi érték helyébe az új érték lépjen. Ez azt is jelenti, hogy ha valamilyen más műveletet (számítás, statisztikai számítási eredmények visszahívása stb.) szeretne elvégezni, akkor az adatok megjelenítéséből való kilépéshez mindig **AC**először a billentyűt kell megnyomnia.
- A billentyű  $\boxed{D}$  megnyomása ahelyett, hogy a kijelzőn lévő érték  $\boxed{=}$ megváltoztatása után a beírt értéket új adatelemként regisztrálja, és a régi értéket változatlanul hagyja.

• A és $\bigcirc$  segítségével megjelenített adatértéket a (CL) gomb  $\bigcirc$ **SHIFT** M+ megnyomásával törölheti. Egy adatérték törlése az azt

követő összes érték törlését eredményezi.

felváltva.

• A regisztrált adatértékek általában a számológép memóriájában kerülnek tárolásra. Az "Data Full" üzenet jelenik meg, és nem tud több adatot bevinni, ha nincs több memória az adattárolásra. Ha ez történik, nyomia meg a gombotaz alábbi képernyő megjelenítéséhez.

EditOFF ESC 1 2

Nyomja meg a gombot az adatbevitel **2** elhagyásához az imént beírt érték regisztrálása nélkül.

Nyomja meg,  $\boxed{1}$  ha az imént beírt értéket a memóriába mentés nélkül szeretné regisztrálni. Ha ezt teszi, akkor azonban nem tudja megjeleníteni vagy szerkeszteni a beírt adatokat.

- Az éppen beírt adatok törléséhez nyomja meg a  $\mathbb{S}$ FIFT  $\mathbb{M}$  (CL) gombot.
- A statisztikai adatok SD-módban vagy REG-módban történő bevitele után a következő műveletek elvégzése után már nem tudja

megjeleníteni vagy szerkeszteni az egyes adatelemeket.

Más üzemmódra váltás

A regressziós típus megváltoztatása (Lin, Log, Exp, Pwr, Inv, Quad)

### <span id="page-40-0"></span>**Regressziós számítások (REG) (csak fx-82MS/fx-85MS/fx-300MS/fx-350MS)**

Haszná E billentyűvel léphet be a REG üzemmódba, amikor a **lie<sub>G</sub>f**esszióval $\nabla$ egzett statisztikai számítások.

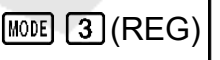

Lin Log Exp З

- Az SD módban és a REG módban a billentyű $M$  billentyűként $[DT]$  működik.
- A REG üzemmódba való belépéskor az alábbiakban látható képernyők jelennek meg.

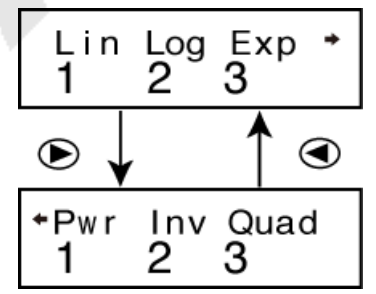

- Nyomja meg a használni kívánt regressziós típusnak megfelelő
	- számbillentyűt ( $\sqrt{1}$ ,  $\sqrt{2}$  vagy ). 3

(Lin) : Lineáris regresszió

(Log) : logaritmikus

 $regresszió$  ( $\boxed{3}$ Exp) :

exponenciális regresszió

(Pwr) : Teljesítményregresszió  $\odot$  2 (lnv) : Inverz regresszió  $\odot$  3

(Quad) : Quadratic regression

(Kvadratikus regresszió)

- Az adatbevitelt mindig a SHIFT MODE (CLR) (1Scl) kapcsolóval kell kezdeni a statisztikai memória **E**törléséhez.
- Adja be az adatokat az alábbi billentyűsorozat segítségével.  $\leq x$  -adatok> $\boxed{y}$  < *y* -adatok> $\boxed{0}$
- A regressziószámítás által előállított értékek a beadott értékektől függnek, és az eredmények az alábbi táblázatban látható kulcsműveletekkel hívhatók elő.

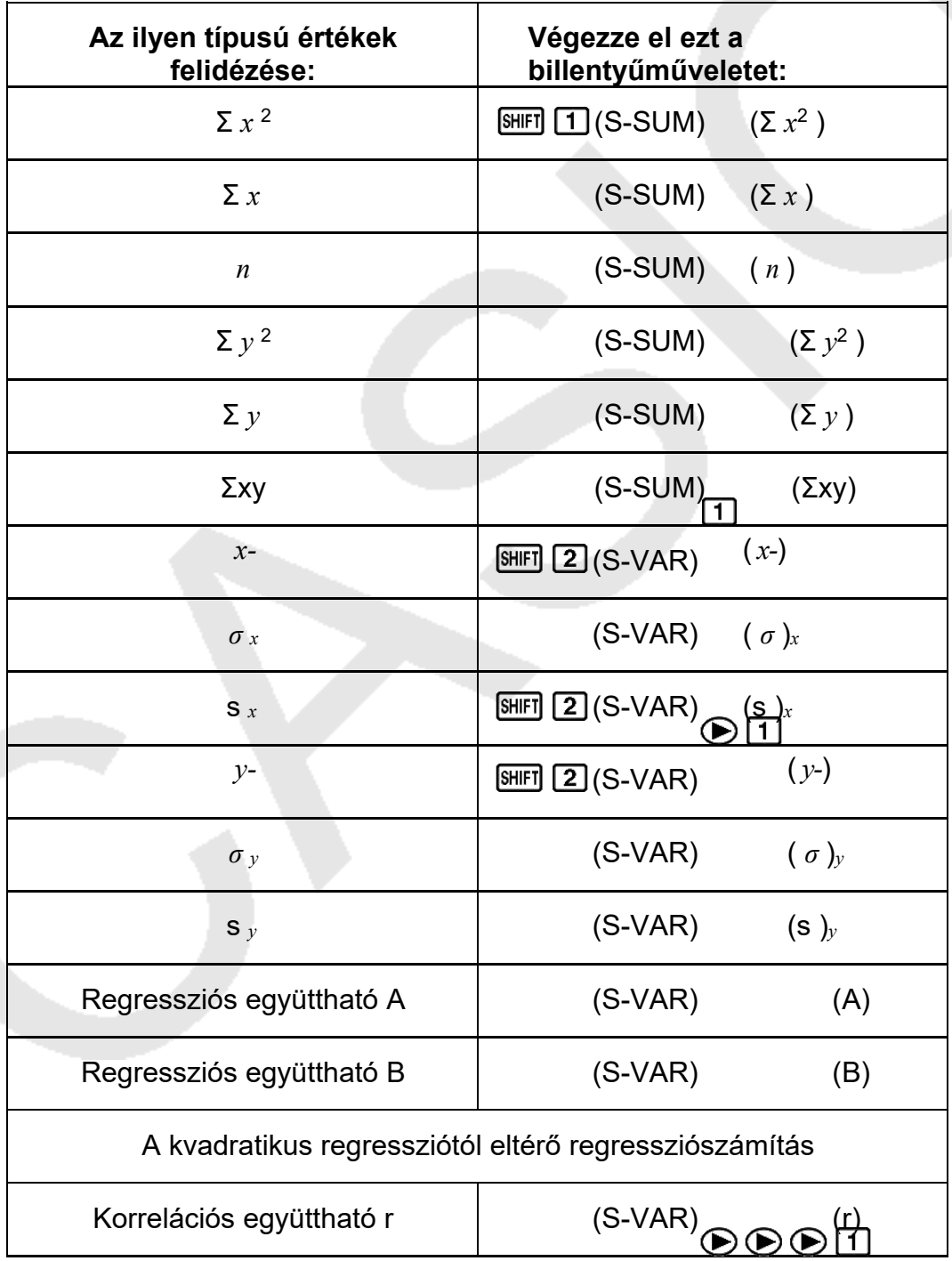

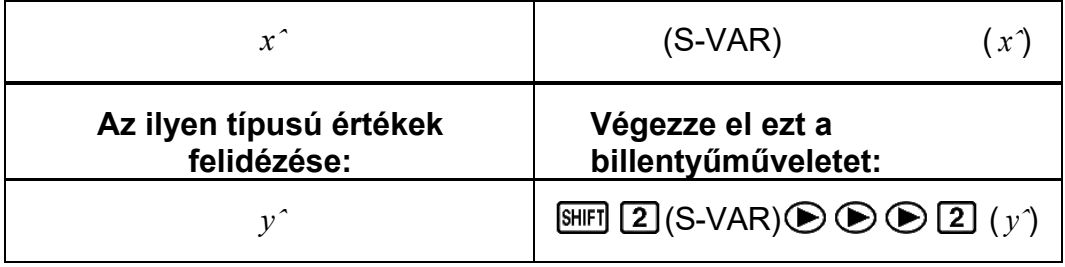

• A következő táblázat a kvadratikus regresszió esetén az eredmények felidézéséhez szükséges legfontosabb műveleteket mutatja be.

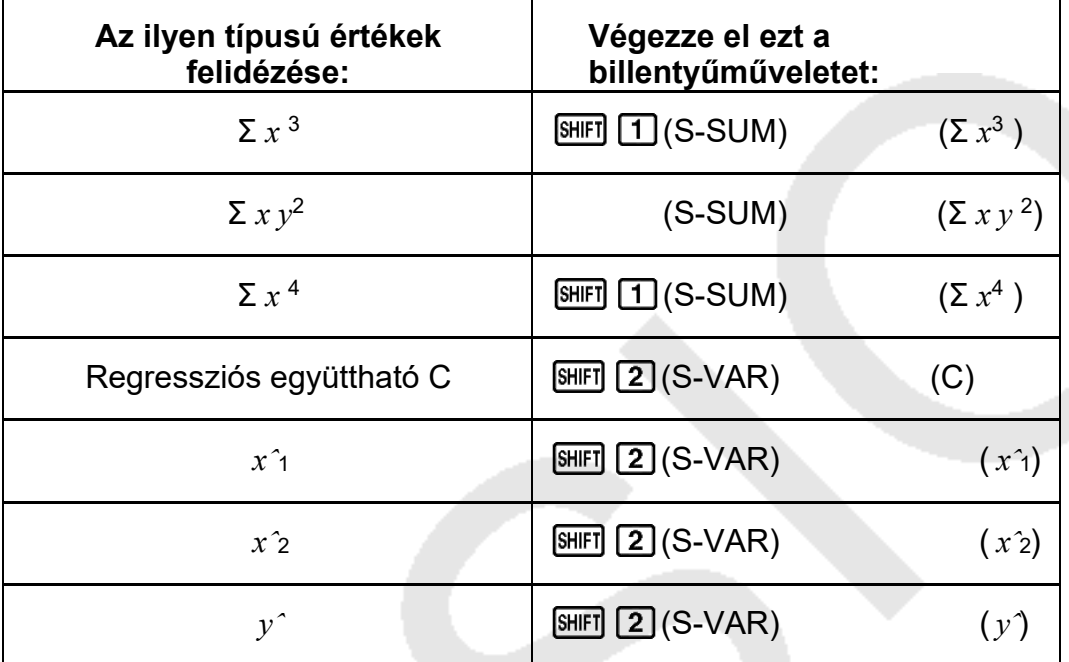

• A fenti táblázatokban szereplő értékek ugyanúgy használhatók kifejezésekben, mint a változók.

#### **Lineáris regresszió**

• A lineáris regresszió regressziós képlete: *y* = A + B *x* .

**Példa: A** légköri nyomás és a hőmérséklet függvényében. Végezzen lineáris regressziót a regressziós képlet feltételeinek és a korrelációs együtthatónak a meghatározásához az alábbi adatokhoz.

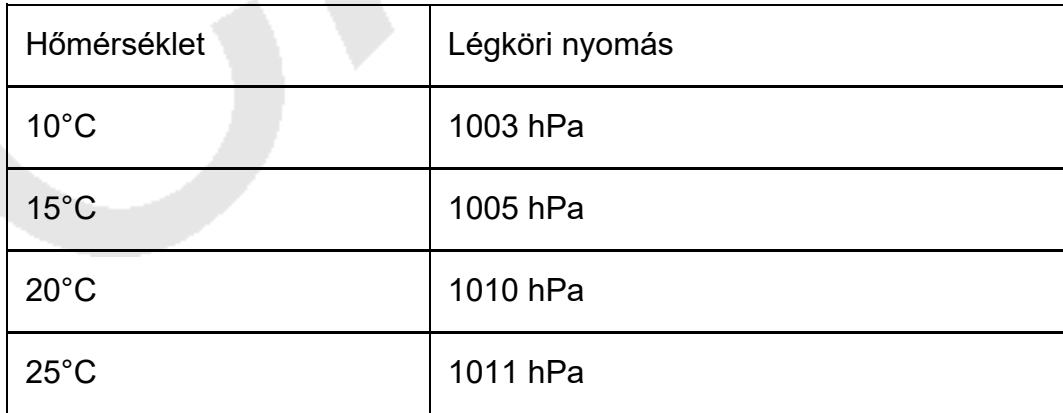

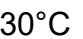

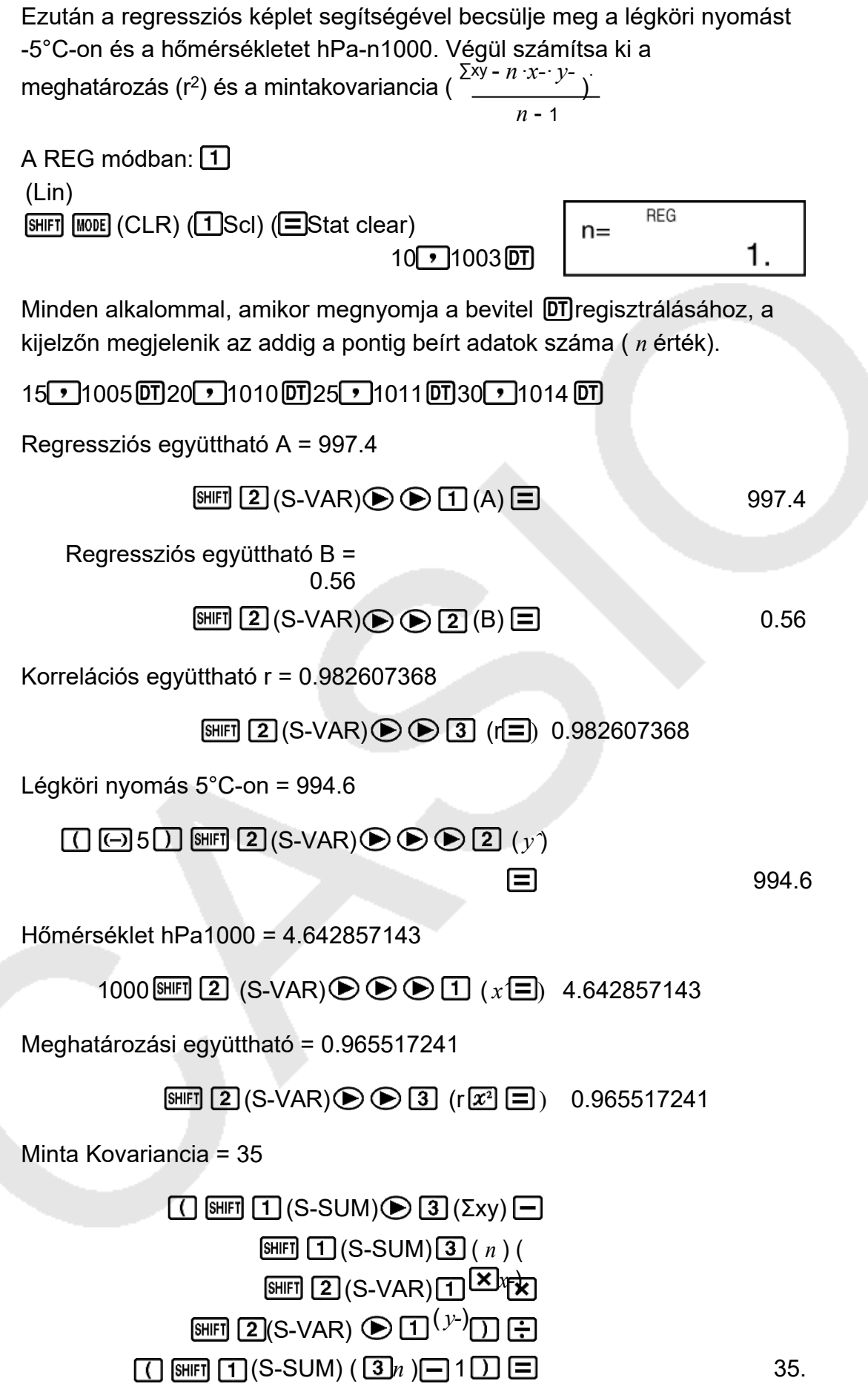

#### **Logaritmikus, exponenciális, teljesítmény és inverz regresszió**

- Az ilyen típusú regressziók eredményeinek felidézéséhez ugyanazokat a billentyűműveleteket használja, mint a lineáris regresszió esetében.
- Az alábbiakban a regressziós képleteket mutatjuk be az egyes regressziós típusokhoz.

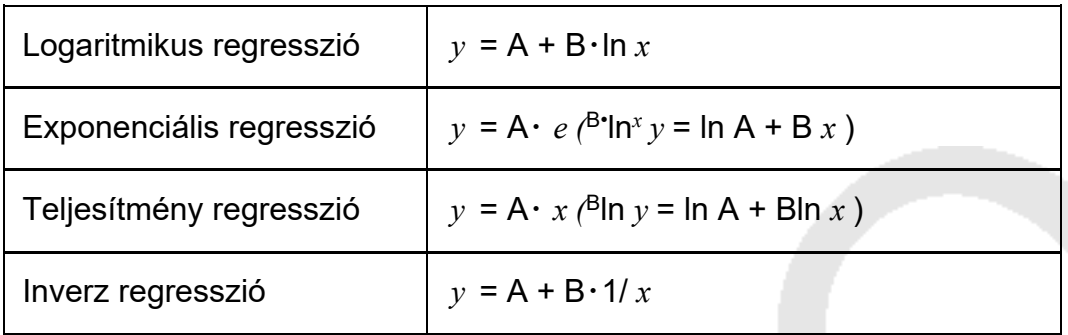

#### **Kvadratikus regresszió**

• A kvadratikus regresszió regressziós képlete: *y* = A + B *x* + C *x* 2.

#### **Példa:**

Végezzen kvadratikus regressziót az alábbi adatok regressziós képletének feltételeinek meghatározásához.

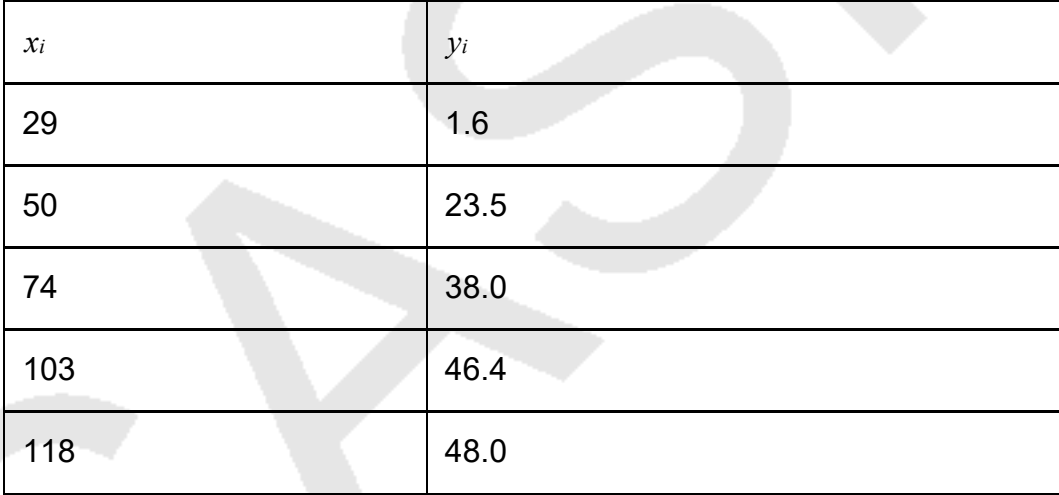

Ezután a regressziós képlet segítségével becsülje meg az *yˆ* (*y* becsült értéke ) értékét *xi* = 16 és *xˆ* (*x* becsült értéke) értékét *yi* = 20.

A REG módban:  $\bigcirc$  3 (Quad)  $[SHIF]$   $[MOIE]$   $(CLR)$   $(1]$ Scl)  $(E[Stat \text{ clear})$ 

#### $29 \cdot 10 \cdot 60150 \cdot 23 \cdot 50174 \cdot 38 \cdot 1001103 \cdot 46 \cdot 1401118$  $\begin{bmatrix} \textbf{0} & 48 & \textbf{0} \\ \textbf{0} & \textbf{0} & \textbf{0} \end{bmatrix}$

Regressziós együttható A = -35.59856934

 $[SHET]$  $[2]$  $(S-VAR)$  $[6]$  $[1]$  $(A)$  -35 $[1]$ .59856934

Regressziós együttható B = 1.495939413

### $[HE]$  (S-VAR)  $[6]$  (B  $[2]$  (B  $[3]$ ) 1.495939413

Regressziós együttható C = -6,71629667  $\times$  10<sup>-3</sup>

 $(S-VAR)$   $\odot$   $\odot$  $SHIFT$   $2$ 

*yˆ* ha *xi* = 16-13,38291067

16 MH 2 (S-VAR) **⊙ ⊙ ⊙** 3 (y) -13 38291067

*xˆ*<sup>1</sup> amikor *yi* = 2047.14556728

### 20 **[HEREDEEA] (S-VAR) 
<b>(a) (b) (b) (d) (d) (d) (d) (d) (d) (d) (d) (d) (d) (d) (d) (d) (d) (d) (d) (d) (d) (d) (d) (d) (d) (d) (d) (d)**

*xˆ*<sup>2</sup> amikor *yi* = 20175.5872105

20 **[60 | 21 (S-VAR) → → 20 22 (x<sup>2</sup><sub>2</sub> = ) 175.5872105** 

#### **Adatbeviteli óvintézkedések**

- kétszer adja be DT DT ugyanazokat az adatokat.
- Ugyanazon adatokból több bejegyzést is megadhat  $\boxed{\cdot}$  (;) használatával. A "20 és 30" adatok ötszöri beviteléhez például nyomja meg a 3020 (;)5 billentyűt.
- A fenti eredményeket bármilyen sorrendben el lehet érni, és nem feltétlenül a fenti sorrendben.
- A standard eltérés adatbevitelének szerkesztésekor alkalmazandó óvintézkedések a regressziós számításokra is vonatkoznak.
- Ne használja az A-F, X vagy Y változókat adatok tárolására, amikor statisztikai számításokat végez. Ezeket a változókat a statisztikai számítások ideiglenes memóriájaként használják, így a hozzájuk rendelt adatok a statisztikai számítások során más értékekkel helyettesíthetők.
- A REG módba való belépés és egy regressziós típus (Lin, Log, Exp, Pwr, Inv, Quad) kiválasztása törli az A-F, X és Y változókat. A REG módban az egyik regressziós típusról egy másikra való váltás szintén törli ezeket a változókat.

# <span id="page-47-0"></span>**Műszaki információk**

# <span id="page-47-1"></span>**Hibák**

A számológép hibaüzenetet jelenít meg, ha a számítás során bármilyen okból hiba lép fel.

- Nyomja meg a vagy $\bigcirc$  gombot a számítási képernyőre való  $\bigcirc$ visszatéréshez. A kurzor a hiba helyére kerül, és készen áll a bevitelre. Végezze el a szükséges korrekciókat a számításon, és hajtsa végre újra.
- Nyomja meg a gombot a számítási képernyőre való visszatéréshez. Vegye figyelembe, hogy ezzel a hibát tartalmazó számítás is törlődik.

## <span id="page-47-2"></span>**Hibaüzenetek**

### **Math ERROR**

**Ok:**

- Az elvégzett számítás közbenső vagy végeredménye meghaladja a megengedett számítási tartományt.
- Az Ön bemenete túllépi a megengedett bemeneti tartományt.
- Az elvégzett számítás szabálytalan matematikai műveletet tartalmaz (például osztás nullával).

### **Intézkedés:**

- Ellenőrizze a beviteli értékeket, és csökkentse a számjegyek számát.
- Ha független memóriát vagy változót használ egy függvény argumentumaként, győződjön meg arról, hogy a memória vagy a változó értéke a függvény megengedett tartományán belül van.

### **Stack ERROR**

**Ok:**

• Az elvégzett számítás miatt túllépte a numerikus verem vagy a parancsverem kapacitását.

### **Intézkedés:**

- Egyszerűsítse a számítási kifejezést.
- Próbálja meg a számítást két vagy több részre osztani.

### **Syntax ERROR**

**Ok:**

• Probléma van az Ön által végzett számítás formátumával.

### **Intézkedés:**

• Végezze el a szükséges korrekciókat.

**Arg HIBA Ok:**

• Érv helytelen használata.

#### **Intézkedés:**

• Végezze el a szükséges korrekciókat.

# <span id="page-48-0"></span>**A számológép meghibásodásának feltételezése előtt...**

Végezze el a következő lépéseket, ha a számítás során hiba lép fel, vagy ha a számítási eredmények nem a vártaknak megfelelőek. Vegye figyelembe, hogy a fontos adatokról külön másolatokat kell készítenie, mielőtt ezeket a lépéseket végrehajtja.

- 1. Ellenőrizze a számítási kifejezést, hogy az ne tartalmazzon hibát.
- 2. Győződjön meg róla, hogy a megfelelő üzemmódot használja az elvégzendő számítás típusához.
- 3. Ha a fenti lépések nem javítják a problémát, nyomia meg a billentyűton.
- 4. Az összes üzemmód és beállítás inicializálása a következő művelet végrehajtásával. fx-82MS/fx-85MS/fx-300MS/fx-350MS:  $(CLR)$   $(2)$ üzemmód) fx-220 PLUS:  $[60]$   $[2]$   $(i$ zemmód)  $[3]$

# <span id="page-48-1"></span>**Az akkumulátor cseréje**

Az akkumulátort meghatározott számú év után ki kell cserélni. Az akkumulátort is azonnal cserélje ki, ha a kijelző számadatai halványodnak.

Az akkumulátor alacsony töltöttségét a kijelző halványsága jelzi, még akkor is, ha a kontrasztot beállította, vagy ha a számok nem jelennek meg a kijelzőn közvetlenül a számológép bekapcsolása után. Ha ez történik, cserélje ki az elemet egy új elemre.

#### **Fontos!**

- Az akkumulátor eltávolítása a számológép teljes memóriatartalmának törlését eredményezi.
- 1. A számológép kikapcsolásához nyomja meg **SHIFT** AC az (OFF) gombot.
- 2. A számológép hátulján távolítsa el a csavarokat és a fedelet.

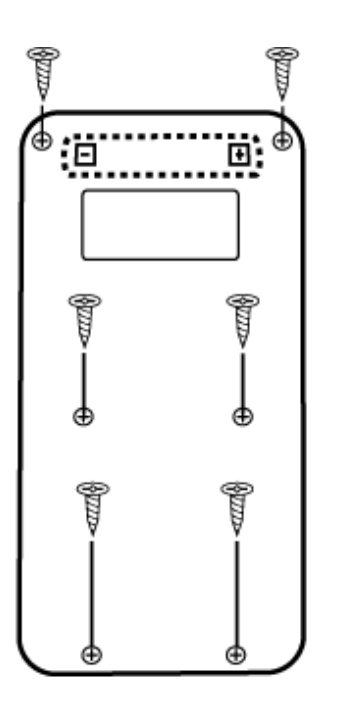

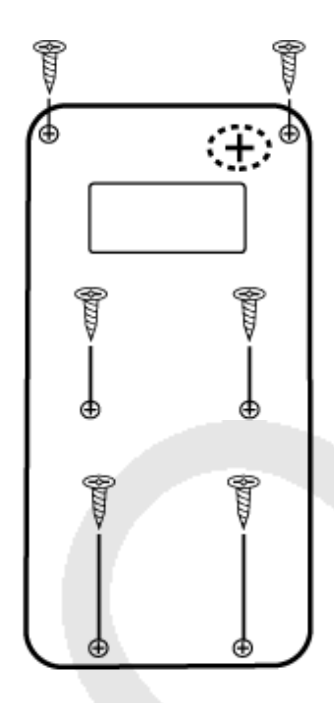

### fx-82MS/fx-220 PLUS

### fx-85MS/fx-300MS/ fx-350MS

- 3. Vegye ki az akkumulátort, majd helyezzen be egy új akkumulátort úgy, hogy a plusz (+) és a mínusz (-) vége a megfelelő irányba nézzen.
- 4. Helyezze vissza a fedelet.
- 5. A számológép inicializálása.
	- fx-82MS/fx-85MS/fx-300MS/fx-350MS: [ON] [SHIFT] MODE] (CLR) (3)  $Mind$ ) fx-220 PLUS:  $[M]$   $[M]$   $(3)$   $(Mind)$   $\Box$ 
		- Ne hagyja ki a fenti lépést!

# <span id="page-49-0"></span>**Számítási prioritási sorrend**

A számológép a számításokat egy számítási prioritási sorrend szerint végzi.

Ha két kifejezés prioritása megegyezik, a számítás balról jobbra halad.

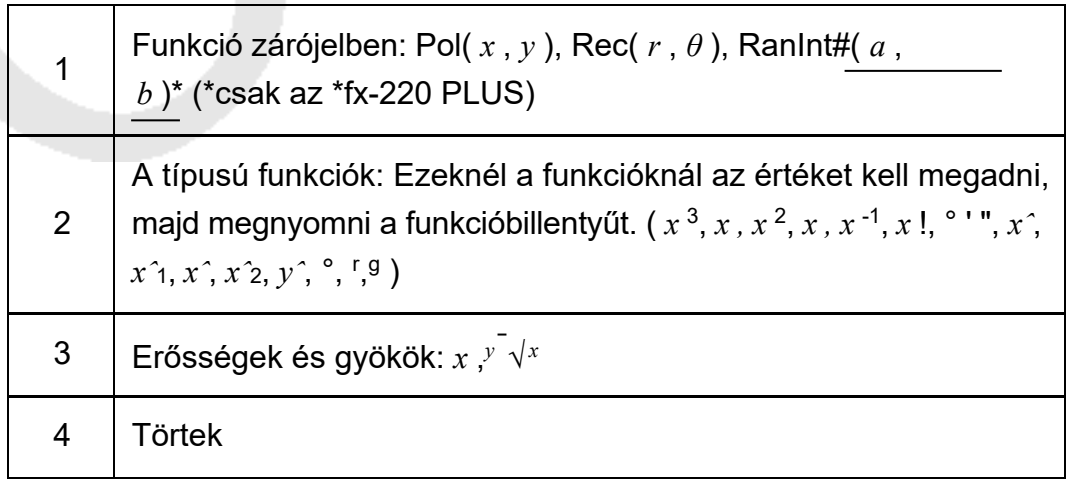

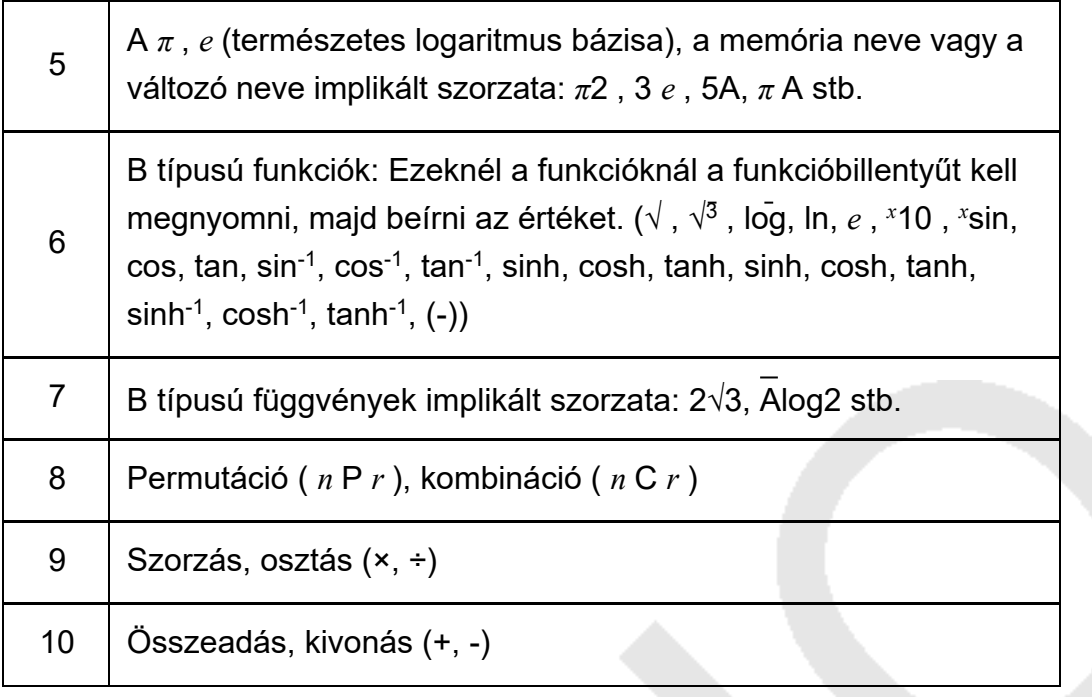

• A negatív előjelet (-) B típusú függvényként kezeljük, ezért különös óvatosságra van szükség, ha a számítás magas prioritású A típusú függvényt, illetve hatvány- vagy gyökműveleteket tartalmaz. Példa:  $(-2)$ <sup>4</sup> = 16; -2<sup>4</sup> = -16

# <span id="page-50-0"></span>**Halmok**

Ez a számológép "veremnek" nevezett memóriaterületeket használ az értékek (numerikus verem) és a parancsok (parancsverem) ideiglenes tárolására a számítások során azok elsőbbsége szerint. A numerikus verem 10 szintű, a parancsverem pedig 24 szintű. A verem hiba (Stack ERROR) akkor lép fel, amikor olyan bonyolult számítást próbál elvégezni, amely meghaladja a verem kapacitását.

**Példa:**

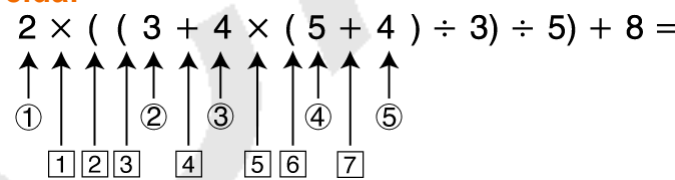

Numerikus verem

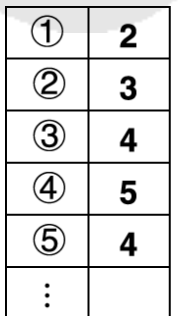

Parancshalmaz

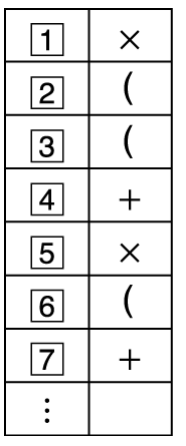

• A számítások a "Számítási prioritási sorrend" szerint sorrendben kerülnek végrehajtásra. A parancsok és értékek a számítás végrehajtása közben törlődnek a veremből.

# <span id="page-51-0"></span>**Számítási tartományok, számjegyek száma és pontosság**

A számítási tartomány, a belső számításhoz használt számjegyek száma és a számítási pontosság az elvégzendő számítás típusától függ.

### <span id="page-51-1"></span>**Számítási tartomány és pontosság**

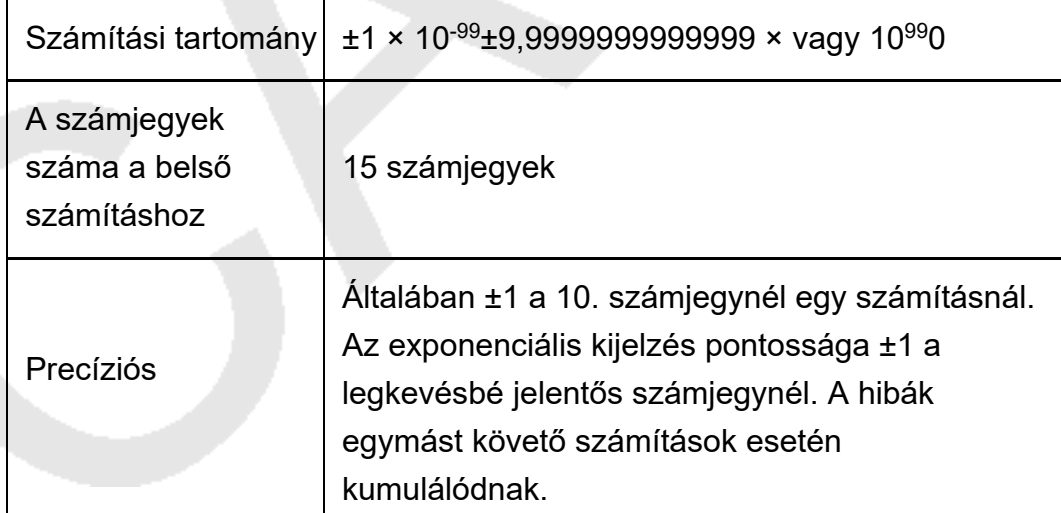

## <span id="page-52-0"></span>**Funkciószámítás Bemeneti tartományok és pontosság**

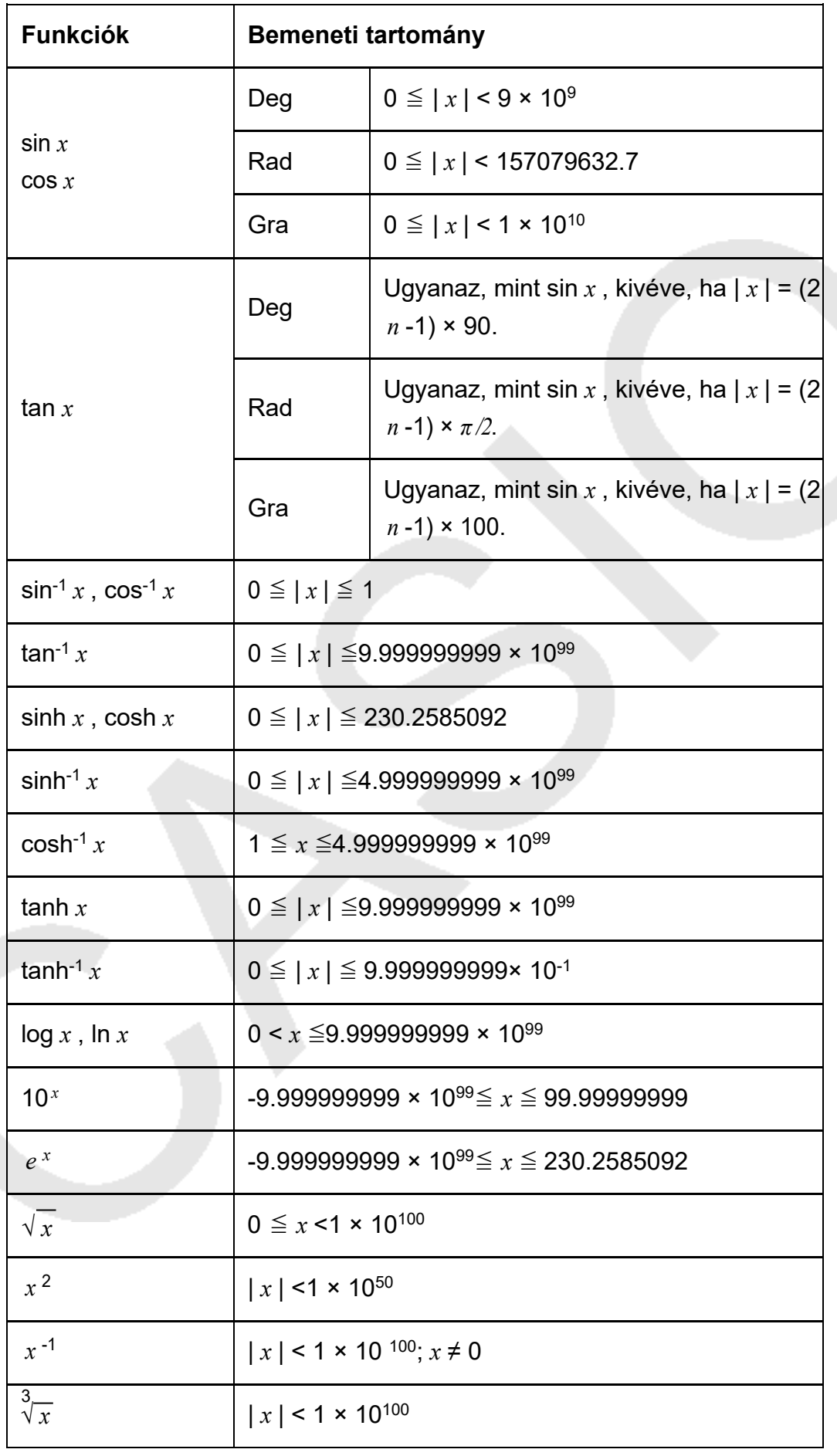

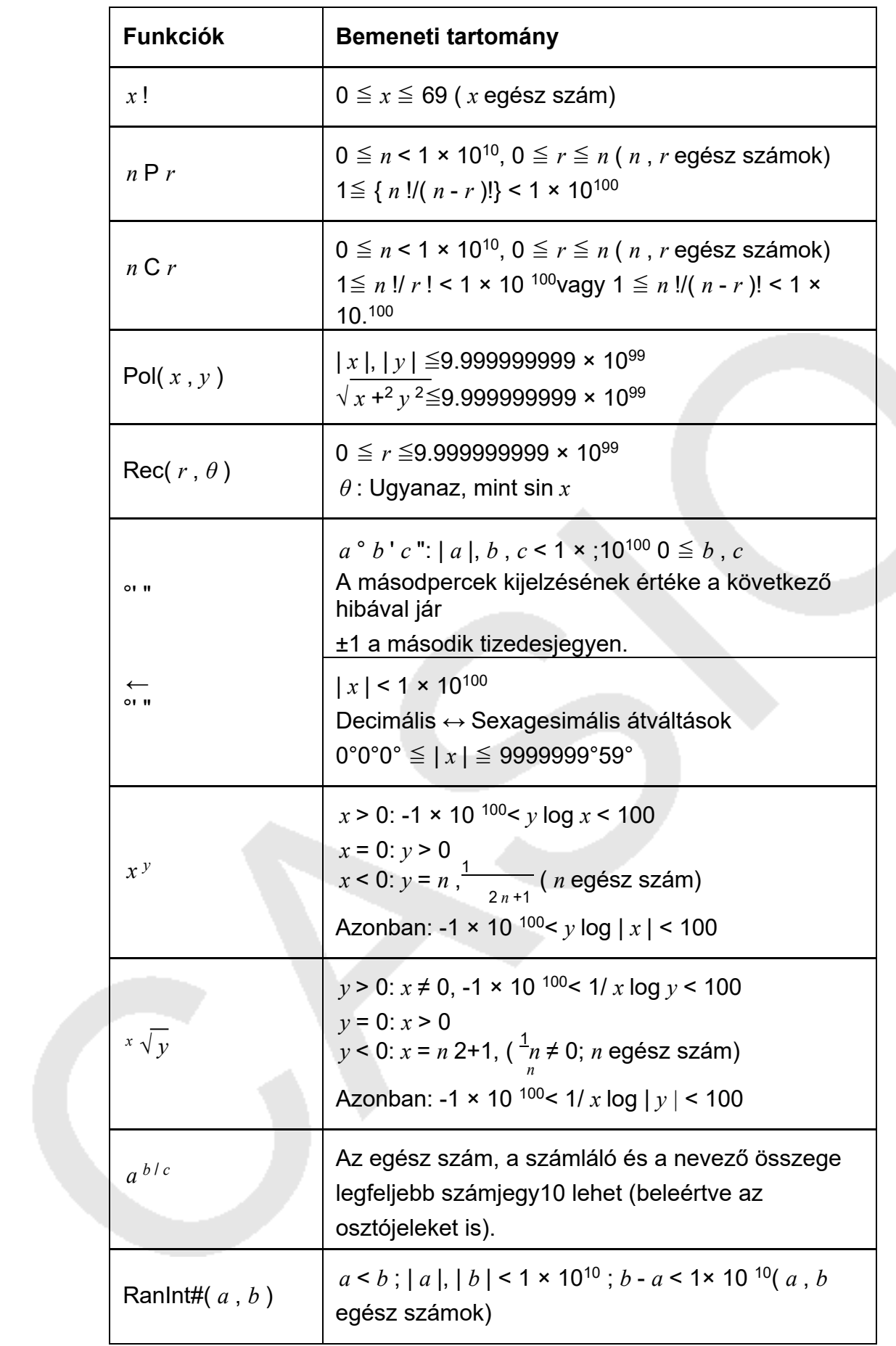

• A pontosság alapvetően megegyezik a fenti "Számítási tartomány és pontosság" pontban leírtakkal.

• Az alábbiakban bemutatott funkciók vagy beállítások bármelyikét használó számítások egymás utáni belső számítások elvégzését igénylik, ami az egyes számításoknál fellépő hibák felhalmozódását okozhatja.

*x* , *<sup>y</sup>* √*<sup>x</sup> y* , √<sup>3</sup> , *x* !, *n* P *r* , *n* C *r* ; °, r , (gszögegység: Rad); *σ* ,*<sup>x</sup>* s , *<sup>x</sup>*regressziós együttható.

- A hiba kumulatív, és a függvény szinguláris pontjának és inflexiós pontjának közelében általában nagy.
- A statisztikai számítás során a hiba akkor halmozódik, ha az adatértékek nagy számjegyszámúak, és az adatértékek közötti különbségek kicsik. A hiba nagy lesz, ha az adatértékek száma meghaladja a hat számjegyet.

# <span id="page-54-0"></span>**Műszaki adatok**

### **fx-82MS/fx-220 PLUS**

**Teljesítményigény:** AAA méretű elem R03 (UM-4) × 1

### **Hozzávetőleges akkumulátor-élettartam:**

Két év (napi egy óra működés alapján)

### **Energiafogyasztás:**

0.0001 W

### **Üzemi hőmérséklet:**

0°C és 40°C között (32°F és 104°F között)

### **Méretek:**

13.8 (H) × (77W) × (161.5D) mm  $\frac{1}{2}$ " (H) × 3" (B) × 6<sup> $\lambda$ </sup>8" (D)

**Hozzávetőleges súly:**

105 g (3,7 oz) az akkumulátorral együtt

### **fx-85MS/fx-300MS**

**Teljesítményigény:** Beépített napelem; LR44 gombelem × 1

#### **Hozzávetőleges akkumulátor-élettartam:** Három év (napi egy óra működés alapján)

**Üzemi hőmérséklet:** 0°C és 40°C között (32°F és 104°F között)

#### **Méretek:**

11.1 (H) × (77W) × (161.5D) mm ⅜" (H) × 3" (W) × 6⁄ 3 8" (D)

#### **Hozzávetőleges súly:**

95 g (3,4 oz) az akkumulátorral együtt

### **fx-350MS**

**Teljesítményigény:** Gombelem LR44 × 1

**Hozzávetőleges akkumulátor-élettartam:** Három év (napi egy óra működés alapján)

**Energiafogyasztás:** 0.0001 W

#### **Üzemi hőmérséklet:**

0°C és 40°C között (32°F és 104°F között)

#### **Méretek:**

11.1 (H) × (77W) × (161.5D) mm ⅜" (H) × 3" (W) × 6⁄ 3 8" (D)

#### **Hozzávetőleges súly:**

95 g (3,4 oz) az akkumulátorral együtt

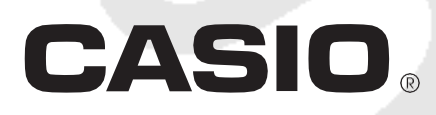

© CASIO2018 COMPUTER CO., LTD.